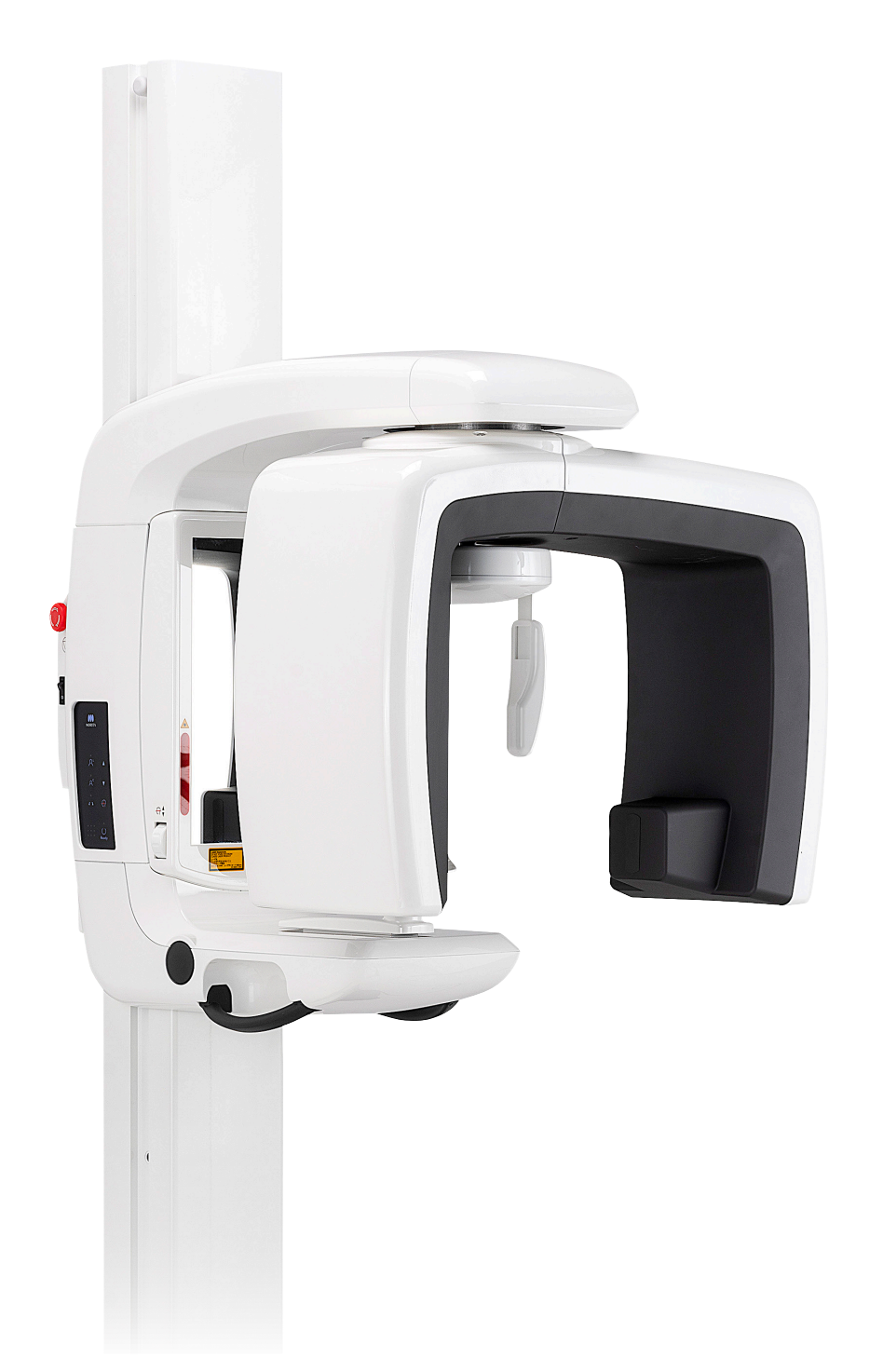

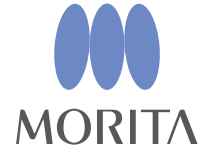

**Unitate radiologică panoramică Veraview IC5 HD** 

# INSTRUCȚIUNI DE UTILIZARE

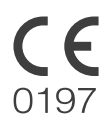

Thinking ahead. Focused on life.

2024-04-21 Pub. No.: X252-93109-501 (ro)

Vă mulțumim pentru achiziționarea Veraview IC5.

Pentru siguranță și performanță optime, citiți în întregime aceste instrucțiuni de utilizare înainte de a folosi unitatea și acordați o atenție deosebită avertizărilor și observațiilor.

Păstrați aceste instrucțiuni de utilizare într-un loc ușor accesibil, pentru a-l putea consulta la nevoie.

■ Mărci comerciale (™) și mărci comerciale înregistrate (®):

Denumirile companiilor, produselor, serviciilor etc. utilizate în aceste instrucțiuni de utilizare sunt fie mărci comerciale, fie mărci comerciale înregistrate, deținute de fiecare companie.

# **Cuprins**

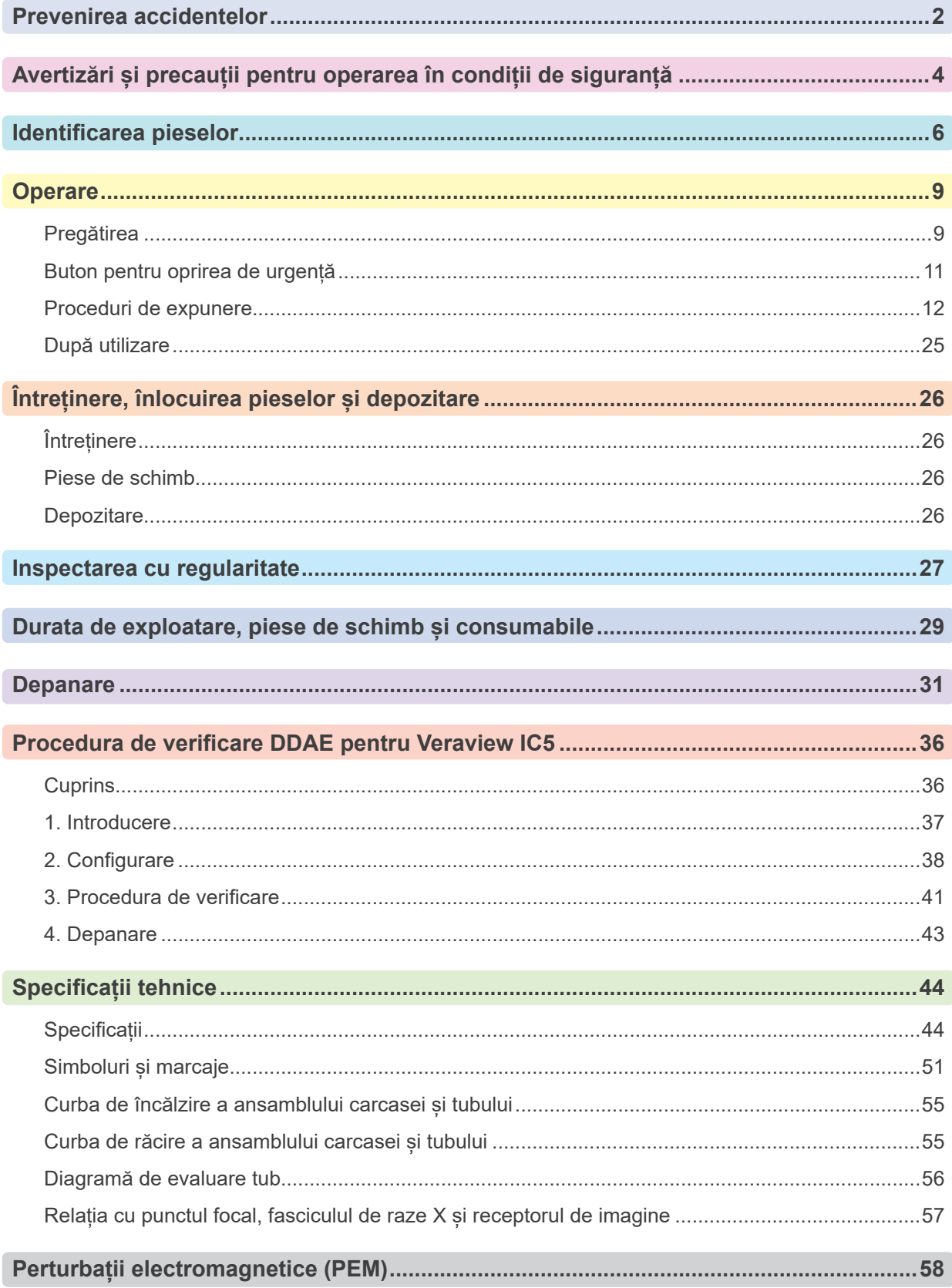

# <span id="page-3-0"></span>**Prevenirea accidentelor**

### **ÎN ATENȚIA CLIENȚILOR**

Trebuie să primiți instrucțiuni clare referitoare la diferitele moduri de utilizare a echipamentului, conform descrierii din instrucțiunile de utilizare pentru operator însoțitoare. Pentru a accesa informațiile privind garanția pentru acest produs, scanați codul QR și vizitați site-ul nostru

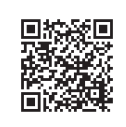

web.

### **ÎN ATENȚIA DISTRIBUITORILOR**

Trebuie să furnizați instrucțiuni clare referitoare la diferitele moduri de utilizare a echipamentului, conform descrierii din instrucțiunile de utilizare pentru operator însoțitoare.

### **INSTRUCȚIUNI DE SIGURANȚĂ ȘI INFORMAȚII PRIVIND ÎNREGISTRAREA**

La instalarea Veraview IC5, instalatorul sau o altă parte responsabilă trebuie să explice utilizatorului și persoanei responsabile pentru întreținere și gestionare precauțiile și utilizările din instrucțiunile de utilizare.

În conformitate cu legile respectivei țări sau regiuni, este posibil să fie necesară înregistrarea informațiilor precum data instalării, conținutul explicat, numele operatorului și al reprezentantului pentru întreținere din partea instituției medicale, numele instalatorului sau al unei alte părți responsabile.

### **PREVENIREA ACCIDENTELOR**

Majoritatea problemelor de operare și de întreținere sunt cauzate de nerespectarea cu atenție a precauțiilor de bază și de incapacitatea de a preveni posibilele accidente. Problemele și accidentele pot fi cel mai bine prevenite prin anticiparea pericolului și prin operarea echipamentului în conformitate cu recomandările producătorului. În primul rând, citiți cu atenție toate precauțiile și instrucțiunile referitoare la siguranță și la prevenirea accidentelor; apoi, operați echipamentul cu cea mai mare precauție posibilă, pentru a preveni atât punerea în pericol a echipamentului, cât și cauzarea de vătămări corporale.

Rețineți semnificația următoarelor simboluri și expresii:

### A OSTRZEŻENIE

Avertizează utilizatorul cu privire la pericolul de deces, vătămare corporală gravă sau distrugere și avariere totală a echipamentului sau incendiu.

### **A PRECAUTIE**

Alertează utilizatorul cu privire la riscul de rănire ușoară sau moderată sau de distrugere a echipamentului.

### Informacja dotycząca użytkowania

Alertează utilizatorul cu privire la aspecte importante referitoare la funcționare.

Utilizatorul (de ex. instituția medicală, clinica, spitalul etc.) este responsabil pentru gestionarea, întreținerea și utilizarea dispozitivelor medicale.

Nerespectarea informațiilor privind siguranța se consideră UTILIZARE ANORMALĂ.

#### **Nu utilizați acest echipament în niciun alt scop decât cel al tratamentului dentar specificat.**

**Atenție: Legislația federală permite vânzarea acestui dispozitiv exclusiv de un stomatolog sau la comanda unui stomatolog (valabil numai pentru SUA).**

### **PROFILUL UTILIZATORULUI PRECONIZAT**

a) Calificare:

Persoană calificată din punct de vedere legal pentru operarea dispozitivelor de radiologie, precum tehnician radiolog și medici stomatologi (poate diferi de la o țară la alta).

b) Educație și cunoștințe:

Se presupune că utilizatorul înțelege riscurile razelor X și măsurile de protecție necesare. De asemenea, se presupune că utilizatorul este pe deplin familiarizat cu diagnosticarea prin metode radiologice, cu anatomia și igiena, inclusiv cu prevenirea contaminării încrucișate.

#### c) Înțelegerea limbii:

Limba engleză (destinată uzului profesional, așa cum este descris mai sus).

d) Experiență:

Persoană cu experiență în operarea dispozitivelor de radiologie.

Nu este necesar niciun curs special de instruire, cu excepția cazului în care acest lucru este impus de reglementările legale ale țării sau regiunii relevante.

### **DOCUMENTE CONEXE**

• Instrucțiuni de instalare

#### **DURATA DE EXPLOATARE**

- Durata de exploatare a Veraview IC5 este de 10 ani de la data instalării, cu condiția ca inspectarea și lucrările de întreținere regulate să fie efectuate corespunzător.
- J. MORITA MFG. CORP. va furniza piese de schimb și se angajează să repare produsul pe o perioadă de 10 ani de la întreruperea producției acestuia.

# <span id="page-5-1"></span><span id="page-5-0"></span>**Avertizări și precauții pentru operarea în condiții de siguranță**

# A OSTRZEŻENIE

- *• Această unitate de radiologie poate fi periculoasă pentru PACIENT și pentru OPERATOR, dacă nu se respectă măsurile privind expunerea în siguranță și instrucțiunile de utilizare.*
- Doar medicii stomatologi si alt personal calificat si autorizat din punct de vedere legal au voie să opereze *acest echipament.*
- *• Nu utilizați acest echipament pe pacienți atunci când se efectuează lucrări de întreținere sau de service asupra acestuia.*
- Lăsati suficient spatiu în jurul comutatorului de alimentare, astfel încât să fie usor accesibil în caz de *urgență.*
- Lăsati suficient spatiu în jurul prizei de alimentare, astfel încât să poată fi usor deconectată în caz de *urgență.*
- *• Pentru a preveni riscul de electrocutare, acest echipament trebuie conectat doar la o rețea de alimentare cu împământare*
- *• Pentru a evita riscul de electrocutare, nu înlocuiți cablul de alimentare.*
- *• ECHIPAMENTUL nu trebuie utilizat în apropierea altor echipamente sau stivuit cu alte echipamente; dacă este necesar acest lucru, ECHIPAMENTUL trebuie supravegheat pentru a verifica funcționarea normală în configurația în care va fi utilizat.*
- Dacă o examinare necesită iradiere cu raze X către un dispozitiv medical electronic implantabil sau pur*tabil, operatorul trebuie să acorde grija corespunzătoare după ce a consultat manualul de utilizare (și informațiile aferente cu privire la siguranță) pentru astfel de dispozitive medicale electronice implantabile sau purtabile, deoarece dacă un dispozitiv radiologic de diagnosticare iradiază direct un dispozitiv medical electronic implantabil sau purtabil, aceasta poate provoca suficiente interferențe pentru a afecta funcționarea și operarea dispozitivului medical.*
	- *\* Ca referință, FDA din S.U.A. a publicat un articol despre interferențele cu dispozitive cardiace implantabile (stimulatoare cardiace și defibrilatoare cardioverter implantabile), pompe de insulină și neurostimulatoare pe următorul site web. (accesat în luna iulie 2018) Titlu: Interference between CT and Electronic Medical Devices*
	- *URL: https://www.fda.gov/Radiation-EmittingProducts/RadiationSafety/ElectromagneticCompatibilityEMC/ucm489704.htm*
- *• Radiografiile efectuate la femei însărcinate trebuie să se efectueze cu utilizarea rațiunii și a măsurilor de precauție. Decizia trebuie să se bazeze pe "nevoia clinică de informații privind diagnosticarea".*
- *• Nu utilizați această unitate pentru examinări fluoroscopice.*
- *• În zona de examinare, nu utilizați dispozitivele de transmisie fără fir enumerate mai jos; interferențele electromagnetice de la aceste dispozitive pot provoca funcționarea aleatorie, neașteptată și periculoasă a Veraview IC5.*
	- *1. Terminale mobile*
	- *2. Dispozitive de transmisie fără fir, cum ar fi radiouri pentru amatori, walkie-talkie-uri și aparate de emisie-recepție*
	- *3. Telefoane mobile*
	- *4. Routere pentru sisteme de paginare din interiorul clădirilor, rețea LAN fără fir, telefoane analogice fără fir și alte dispozitive electrice fără fir*
- *• Interferențele de la unitatea Veraview IC5 pot face ca dispozitivele enumerate mai jos să funcționeze defectuos sau în mod aleatoriu, neașteptat și periculos.*
	- *1. Dispozitive medicale electrice pentru examinare, diagnosticare și tratament.*
	- *2. Computere personale*
- *• Unitatea trebuie instalată într-un spațiu cu protecție împotriva razelor X. Trebuie respectate reglementările locale privind protecția împotriva radiațiilor.*
- *• Caseta de control și butonul de pornire a expunerii trebuie instalate într-o zonă cu protecție împotriva radiațiilor.*

*• Dacă unitatea nu este inclusă într-o cabină cu raze X sau dacă nu se folosește o altă barieră de protecție, toate persoanele, cu excepția pacientului, trebuie să rămână în afara zonei indicate în imagine pe parcursul emisiei de raze X.*

*Zona cu protecție la raze X trebuie să fie constituită dintr-un perete, podea și tavan cu cel puțin 1,5 mm ecranare cu plumb sau echivalentul acesteia și trebuie să aibă un geam cu cel puțin 1,5 mm ecranare cu plumb sau echivalentul acesteia, prin care operatorul să poată urmări pacientul. Trebuie să existe un semn care să identifice în mod clar zona drept zonă cu protecție la raze X și, de asemenea, este necesar un semn de atenționare care să se aprindă în timpul emisiei de raze X. Respectați reglementările locale.*

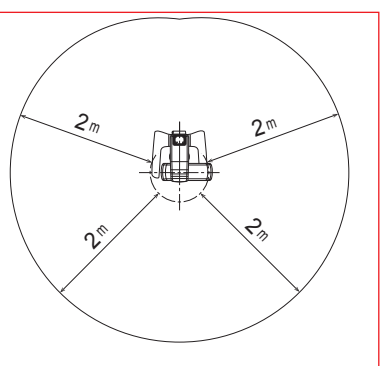

- *• Utilizatorul trebuie să restricționeze accesul la echipament în conformitate cu reglementările locale pentru protecția împotriva radiațiilor.*
- *• Pacientului și operatorului trebuie să li se furnizeze echipamente de protecție adecvate împotriva razelor X, cum ar fi îmbrăcăminte care conține plumb, conformă cu reglementările locale.*
- Operatorul trebuie să poată să vadă lămpile de expunere si să audă semnalul sonor în timpul functionării *echipamentului.*
- *• Operatorul trebuie să poată să vadă și să audă pacientul în timpul funcționării echipamentului.*
- *• Organizarea responsabilă în instituțiile medicale presupune furnizarea de mijloace de comunicare audio și vizuală între operator și pacient.*
- *• Trebuie stabilite măsuri adecvate de siguranță împotriva radiațiilor, în conformitate cu reglementările locale, de stat și guvernamentale în ceea ce privește protecția operatorului și a pacientului. Responsa*bilitatea finală de a se asigura că sunt îndeplinite cerințele de protecție ale codurilor naționale și locale îi *revine proprietarului/operatorului.*
- *• Trebuie stabilite și menținute proceduri adecvate de control al infecțiilor pentru fiecare pacient.*
- *• Nu lăsați obiecte în zona de deplasare a brațului, ascensorului și cadrului pentru pacient.*
- *• Nu atingeți în același timp pacientul și piesele conductoare,de exemplu bornele conectorului.*

# **A PRECAUTIE**

• Aveti grijă să nu vă împiedicati de cablul LAN. Acest lucru poate deteriora conectorii LAN, circuitul de *comunicare și/sau computerul.*

# <span id="page-7-0"></span>**Identificarea pieselor**

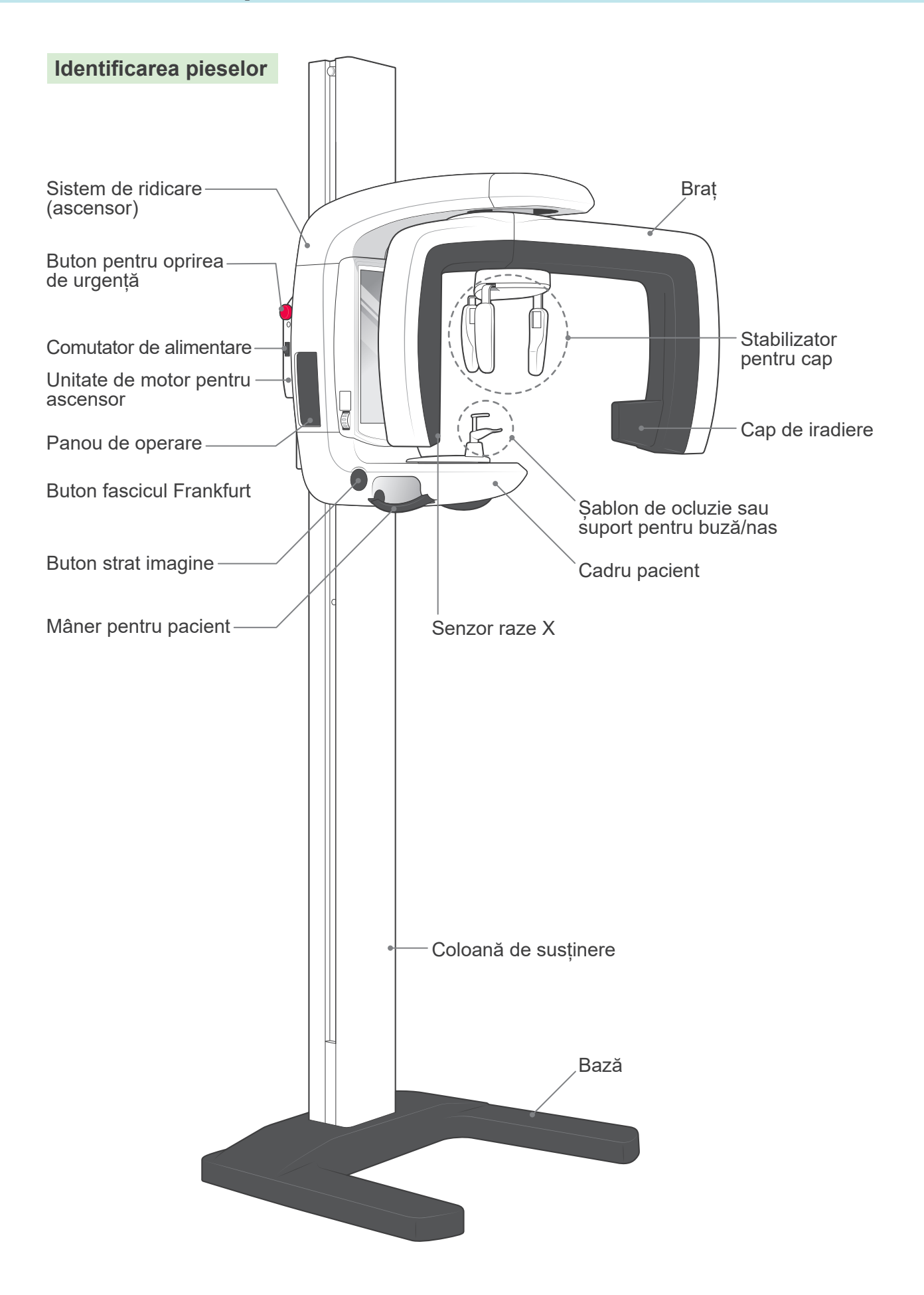

### **Descrieri ale panoului de operare și ale casetei de control**

### **Panou de operare**

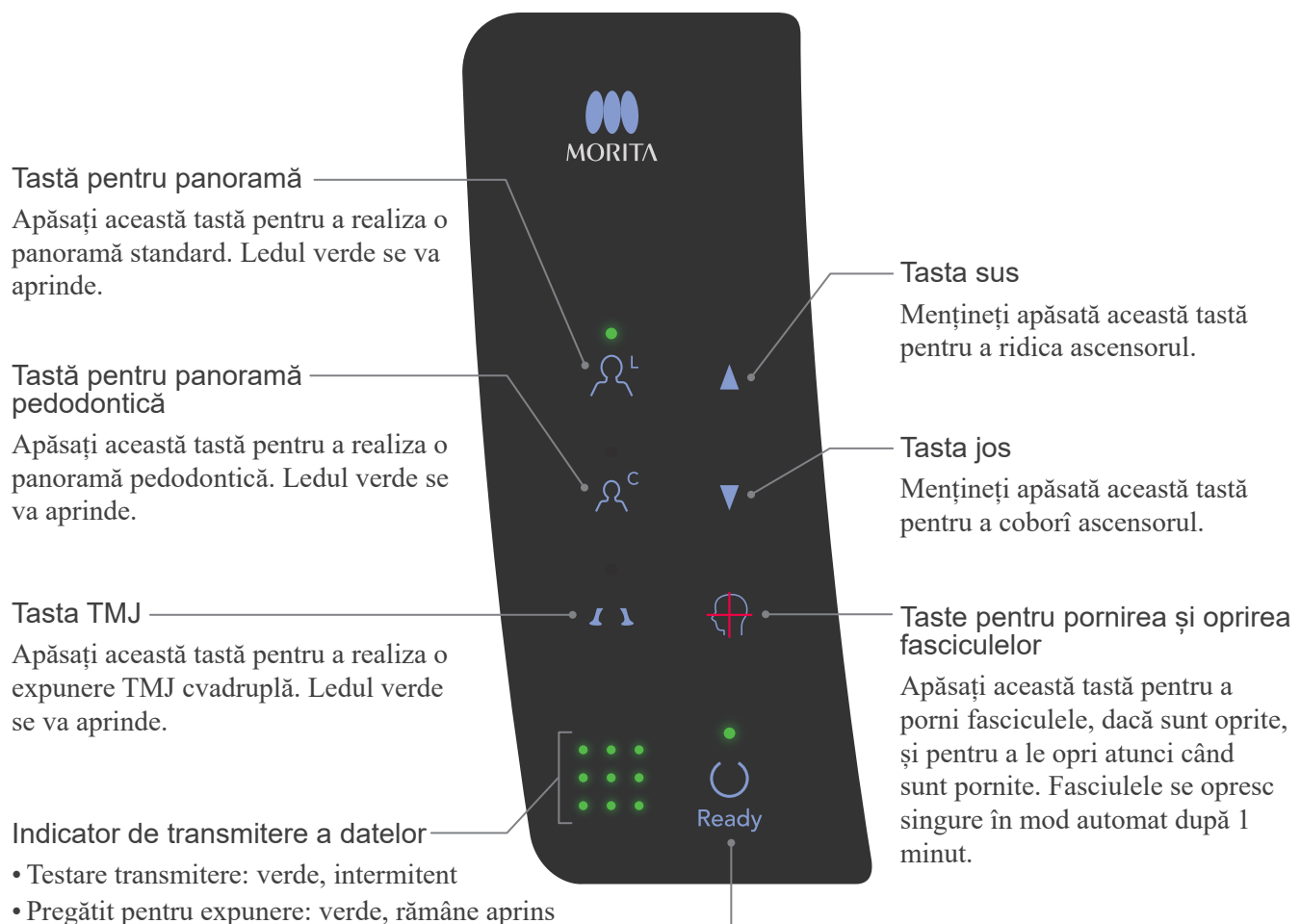

- Transmitere date: portocaliu, intermitent
- Eroare la transmitere: roșu, intermitent

#### Tasta de pregătire

Apăsați aici atunci când ledul verde luminează intermitent. Brațul se va deplasa în poziția sa de pornire și unitatea va fi pregătită pentru realizarea expunerii; ledul verde nu va mai lumina intermintent și va rămâne aprins.

### **Casetă de control**

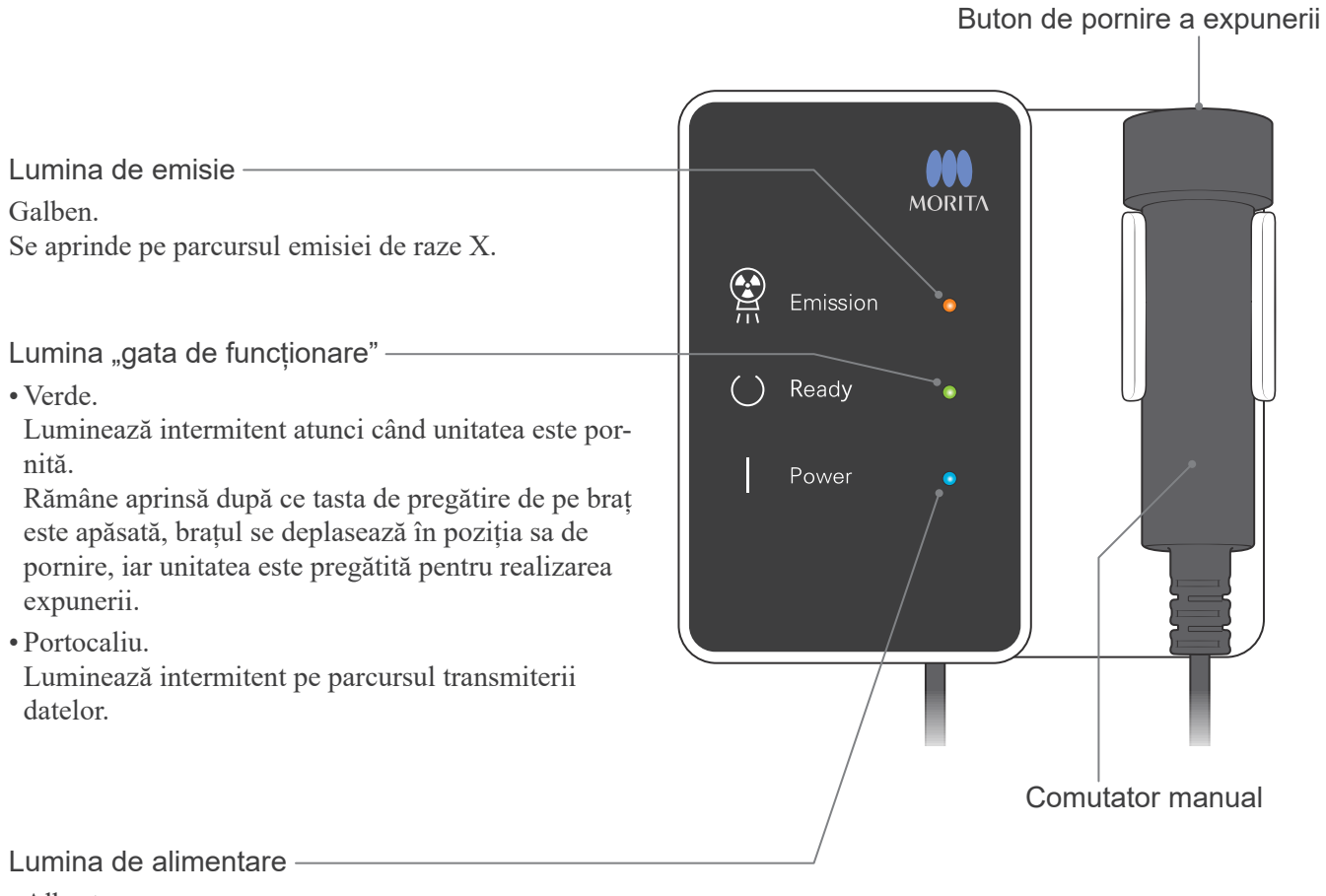

• Albastru.

Se aprinde atunci când comutatorul de alimentare este pornit.

### <span id="page-10-0"></span>**Operare**

- \* În caz de accident, echipamentele nu trebuie utilizate înainte de efectuarea reparațiilor de un tehnician calificat și instruit, autorizat de producător.
- \* Solicitați pacienților să-și dea jos ochelarii, colierele, cerceii și alte accesorii care ar putea interfera cu diagnosticul.
- \* Dacă unitatea nu a fost utilizată o perioadă, asigurați-vă că funcționează corect și în condiții de siguranță înainte de utilizarea efectivă.

### **AOSTRZEŻENIE**

*În caz de fulger, evitați riscul de electrocutare: opriți imediat utilizarea echipamentului și solicitați pacientului să se îndepărteze de acesta. Nu atingeți echipamentul sau cablul principal de alimentare.*

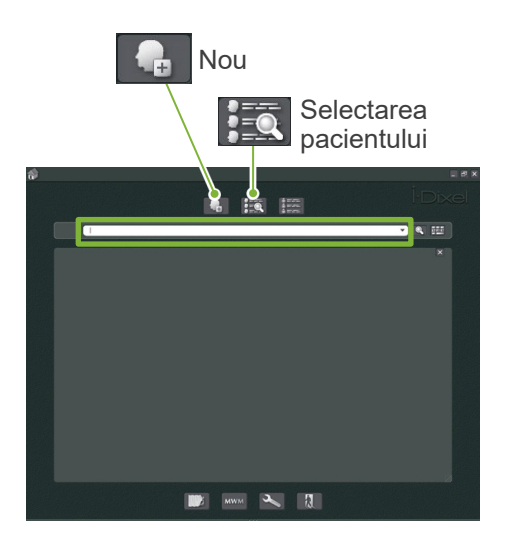

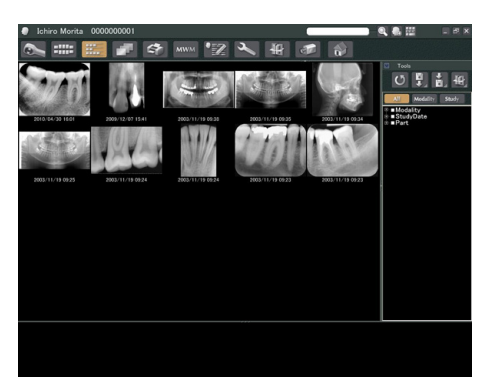

Pagina pacientului

### **Pregătirea**

\* Configurarea PC-ului (consultați instrucțiunile de utilizare pentru i-Dixel sau pentru altă aplicație.)

Pentru aplicația i-Dixel, selectați și afișați pagina pacientului și apoi realizați expunerea. (Pentru pacienții noi, mai întâi înregistrați pacientul și apoi afișați pagina de pacient nou.) Expunerea va fi transmisă automată către aplicația i-Dixel.

Porniți HUB-ul și PC-ul, precum și programul aplicației. Apoi porniți Veraview IC5.

La pornire, Veraview IC5 verifică conexiunea la PC prin intermediul programului aplicației. Va fi raportată o eroare dacă programul aplicației nu este pornit pentru captarea imaginilor odată cu Veraview IC5. Reporniți Veraview IC5 după pornirea programului aplicației dacă intervine o eroare de comunicare.

### **Porniți comutatorul de alimentare**

Apăsați în partea de sus ( | ) a comutatorului de alimentare de pe coloana de susținere pentru a porni Veraview IC5.

Se va aprinde lumina de alimentare albastră de pe caseta de control.

- \* Dacă unitatea nu este folosită timp de 30 de minute, va intra automat în modul de economisire a energiei.
- \* Apăsați tasta de pregătire pentru a reveni la modul normal de operare.

# High Speed Mode (192um) High Definition Mode (96um) ▄▄♥

 $\frac{1}{\sqrt{2}}$ 

 $( )$  Read

### **Verificarea rezoluției**

Plasați cursorul mouse-ului pe pictograma pentru rezoluție de pe bara de activități pentru a vedea setarea.

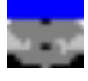

Mod de mare viteză (192 um)

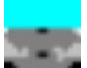

Mod de înaltă rezoluție (96 um)

Faceți clic pe pictograma pentru rezoluție pentru a o modifica.

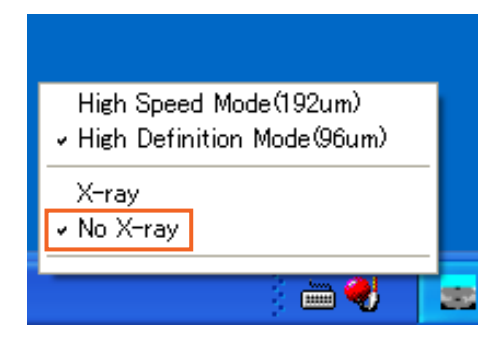

### **Verificarea funcționării**

Apăsați tasta de pregătire. Brațul se va deplasa în poziția sa de pornire. Verificați dacă lumina verde "gata de funcționare" se aprinde. Apoi mențineți apoi apăsat butonul de pornire a expunerii. Verificați dacă brațul începe să se rotească, dacă sunt emise raze X, dacă lumina galbenă de emisie se aprinde și dacă se aude semnalul sonor. Verificați dacă emisia de raze X și rotația brațului se opresc după scurgerea timpului de iradiere.

\*Pentru a verifica rotația brațului fără emisii de raze X, dați clic dreapta pe pictograma de rezoluție de pe bara de activități și setați unitatea la "fără raze X".

<span id="page-12-0"></span>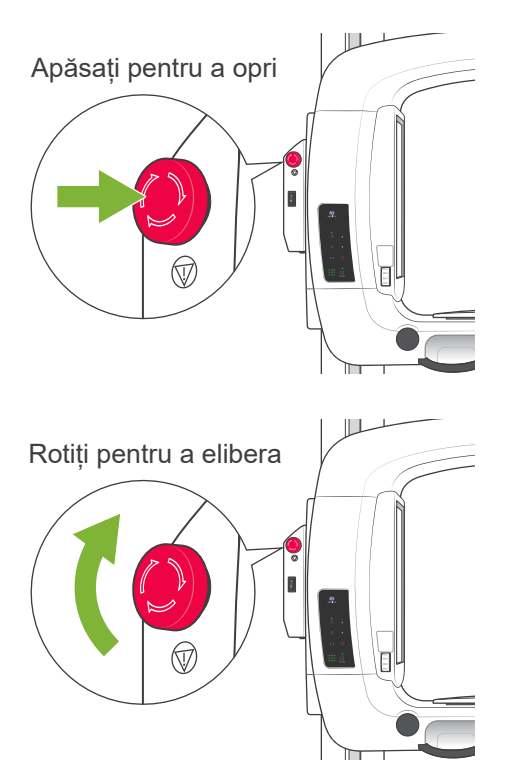

# **Buton pentru oprirea de urgență**

În caz de urgență, apăsați butonul pentru oprirea de urgență. Acesta va opri rotația brațului și emisia de raze X. Folosiți acest buton doar pentru situații de urgență.

### **În cazul în care a fost apăsat butonul de urgență**

Opriți comutatorul de alimentare. Apoi rotiți butonul de urgență în direcția indicată de săgeată pentru a readuce unitatea la modul normal de operare în condiții de siguranță. Reporniți computerul. Reporniți unitatea de raze X și verificați dacă funcționează normal în modul panoramic. În caz contrar, contactați distribuitorul local sau J. MORITA MFG. CORP.

# **A PRECAUTIE**

*Dacă butonul pentru oprirea de urgență a fost apăsat în timpul transmiterii datelor, așteptați finalizarea transmiterii înainte de a opri comutatorul de alimentare. Dacă însă transmiterea nu este finalizată după 3 minute, procedați la oprirea comutatorului de alimentare.*

### Informacja dotycząca użytkowania

*• Dacă butonul de urgență a fost apăsat din greșeală în timpul curățării sau din alt motiv, brațul nu se va roti și nu vor fi emise raze X. În acest caz, rotiți butonul de urgență în direcția indicată de săgeată pentru a reveni la funcționarea normală.*

### **Proceduri de expunere**

### **Expuneri panoramice standard și pedodontice**

[Poziționarea pacientului și procedura de expunere]

1. Apăsați tasta pentru panoramic sau pedodontic.

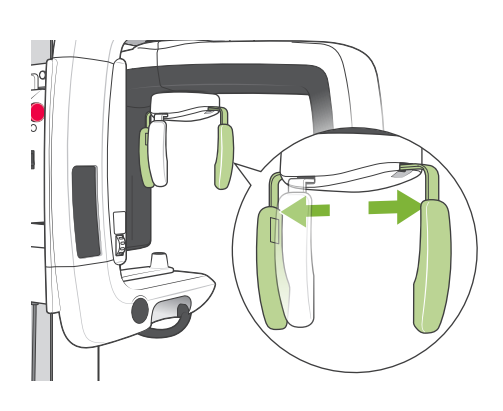

<span id="page-13-0"></span>Tastă pentru panoramă Tastă pentru panoramă **pedodontică** 

- 2. Apucați baza plăcilor stabilizatorului pentru cap și depărtați-le pe cât posibil.
	- \* Placa pentru frunte alunecă în sus și în jos.

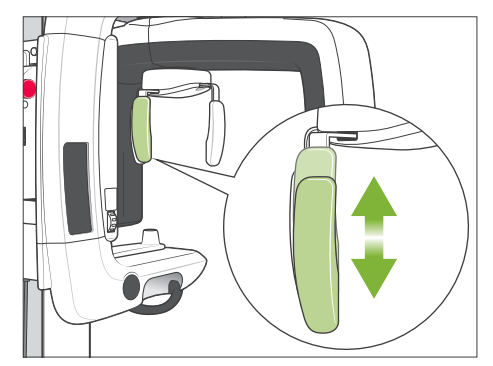

#### Capac șablon de ocluzie

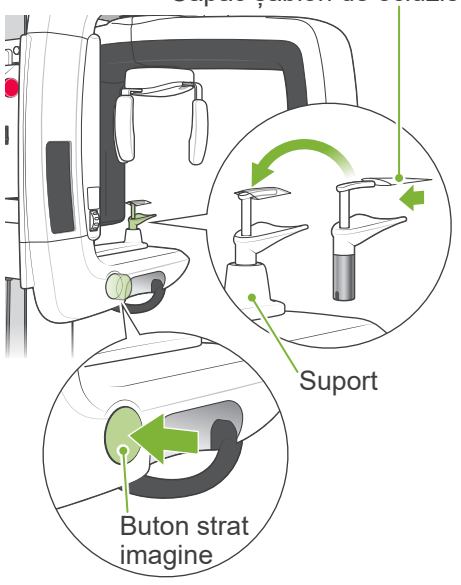

- 3. Puneți un capac peste șablonul de ocluzie și puneți-l în suport. Apăsați butonul pentru stratul de imagine pentru a-l elibera.
	- \* Dacă șablonul de ocluzie nu poate fi utilizat în cazul pacienților edentați sau din alt motiv, utilizați în locul său suportul pentru bărbie.

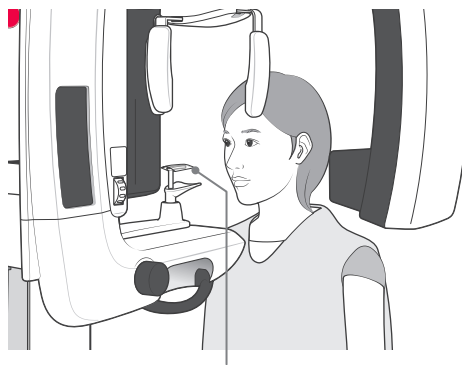

Șablon de ocluzie

4. Solicitați pacientului să poarte un șorț de radioprotecție și să stea în fața șablonului de ocluzie.

# **AOSTRZEŻENIE**

*Pentru fiecare pacient trebuie folosit un șablon de ocluzie nou, necontaminat, pentru a evita contaminarea încrucișată.*

# **A PRECAUTIE**

*Solicitați pacienților să-și dea jos ochelarii, cerceii și orice alte accesorii care ar putea interfera cu o expunere corectă.*

### Informacja dotycząca użytkowania

• *Pentru șabloanele de ocluzie-o zonă curată, necontaminată.*

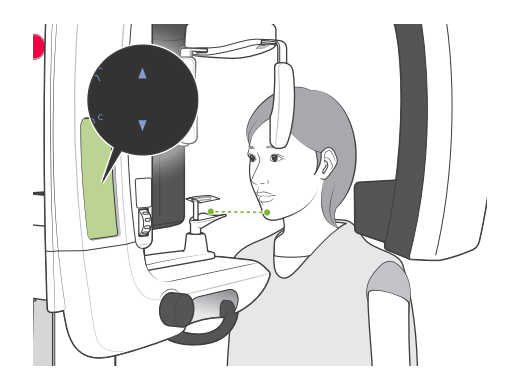

5. Utilizați tastele sus și jos pentru a regla înălțimea cadrului pacientului în funcție de înălțimea pacientului. Solicitați pacientului să-și tragă bărbia și să stea cât mai drept posibil. Vizualizați pacientul din spate pentru a vă asigura că stă drept și nu se apleacă în lateral.

### Informacja dotycząca użytkowania

*• Utilizați întotdeauna tastele sus și jos pentru a regla înălțimea cadrului pentru pacient; reglarea manuală poate deteriora mecanismul de ridicare.*

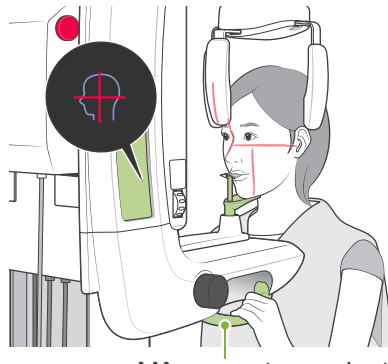

Mâner pentru pacient

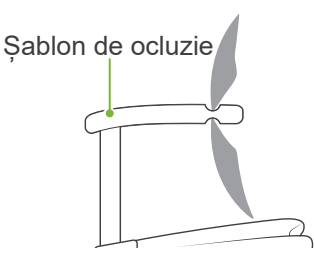

6. Asigurați-vă că pacientul menține o postură corectă și apăsați tasta pentru pornirea și oprirea fasciculelor pentru a le porni. Solicitați pacientului să muște ușor șablonul de ocluzie, să-și sprijine ușor bărbia de placa de sub acesta și să se prindă de mânere.

# A OSTRZEŻENIE

*Fasciulele sunt lasere care pot provoca leziuni ochilor; nu priviți direct spre ele și nu permiteți să lovească ochii.*

# **A PRECAUTIE**

*Fasciculele se opresc automat după 60 de secunde, exceptând timpul în care se realizează expunerea. După expunere, fasciculele se sting, brațul se rotește în poziția de retragere a pacientului și se oprește.*

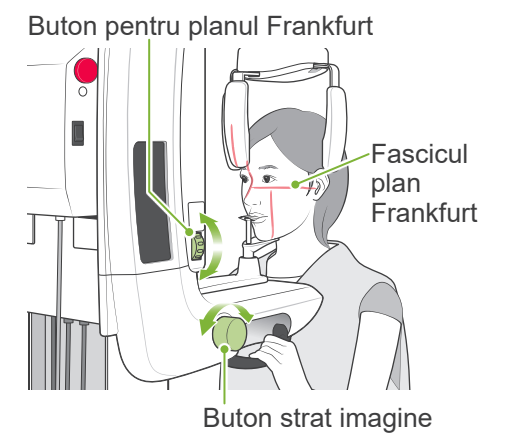

7. Aliniați planul sagital al pacientului cu fasciculul sagital. Asigurați-vă că planul Frankfurt al pacientului este la nivel și utilizați butonul pentru planul Frankfurt pentru a alinia fasciculul cu planul Frankfurt.

Deplasați șablonul de ocuzie cu ajutorul butonului pentru stratul de imagine astfel încât fasciculul stratului de imagine să fie aliniat cu partea distală a caninului superior stâng al pacientului (dintele 23). Apăsați apoi butonul pentru a-l fixa în poziție.

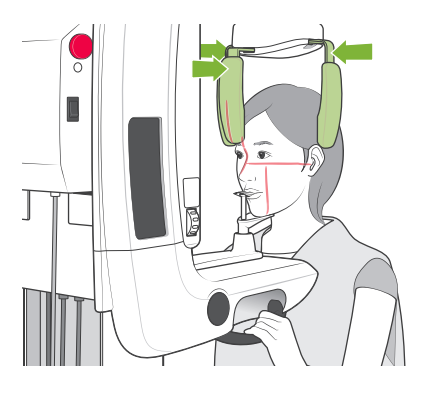

Închideți stabilizatorul pentru cap pentru a imobiliza capul pacientului.

### **AOSTRZEŻENIE**

- *• Procedați cu foarte mare atenție atunci când deplasați ascensorul după ce pacientul se află în poziție; acesta poate genera presiune asupra dinților pacientului sau poate cauza contactul dintre umărul său și brațul de iradiere.*
- *• Nu loviți accidental ochii pacientului cu stabilizatorul pentru cap.*

### Informacja dotycząca użytkowania

- *• Dacă pacientul își sprijină bărbia de șablonul de ocluzie, este posibil ca apăsarea butonului să nu îl elibereze. În acest caz, împingeți puțin șablonul de ocluzie spre pacient.*
- *• Dacă butonul pentru stratul de imagine este apăsat atunci cînd șablonul de ocluzie este poziționat complet în fața sau în spatele cadrului pentru pacient, este posibil ca mecanismul de poziționare să se blocheze și poziția să nu poată fi ajustată după eliberarea butonului pentru stratul de imagine. Pentru a evita acest lucru, mutați ușor poziția șablonului de ocluzie către centrul cadrului pentru pacient înainte de a apăsa butonul stratului de imagine.*
- *• Poziționarea incorectă a pacientului poate face dificilă diagnosticarea corectă. Consultați "Exemple de poziționare corectă și incorectă a pacientului" de pe pagina următoare.*

### **Exemple de poziționare corectă și incorectă a pacientului**

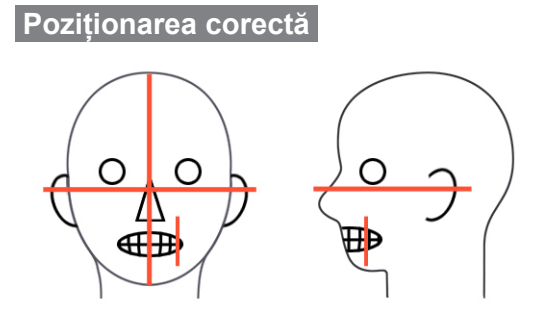

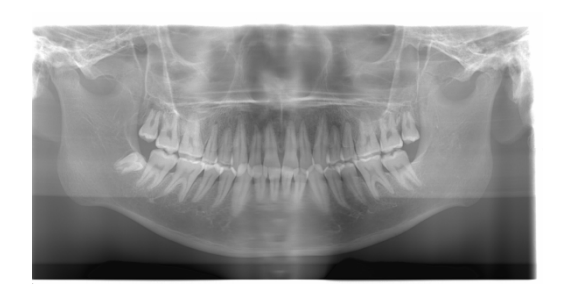

**Pacient privind în jos**

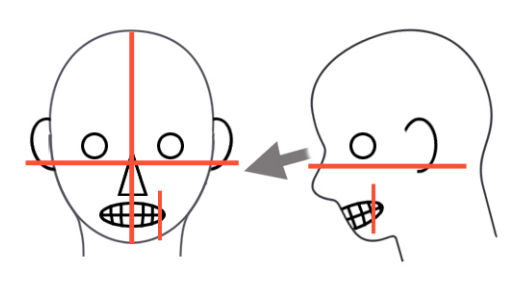

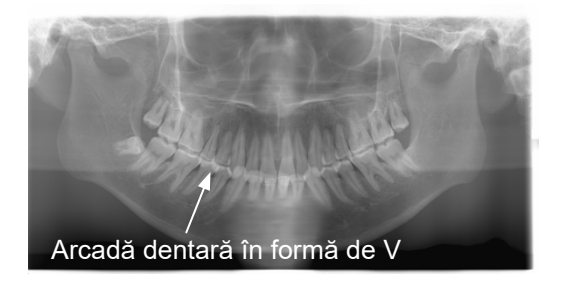

### **Pacient privind în sus**

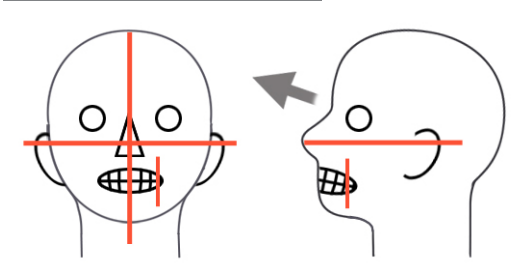

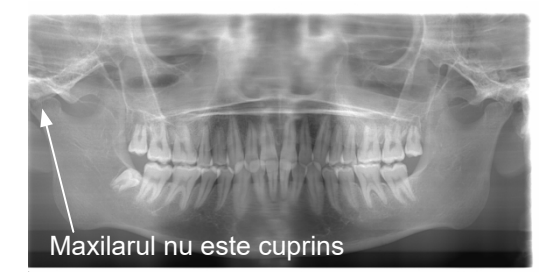

**Pacient privind în dreapta**

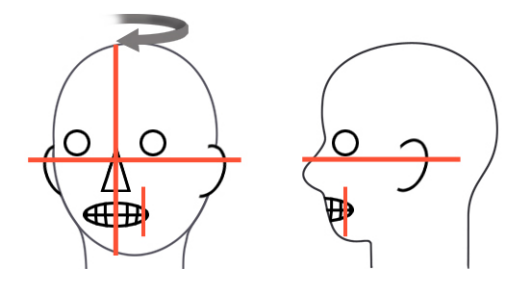

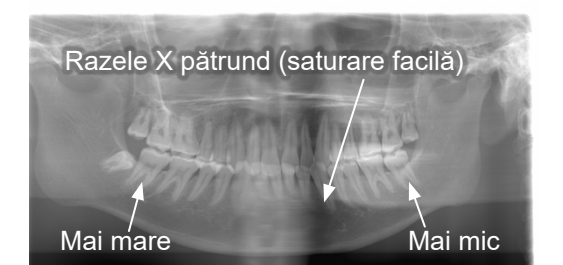

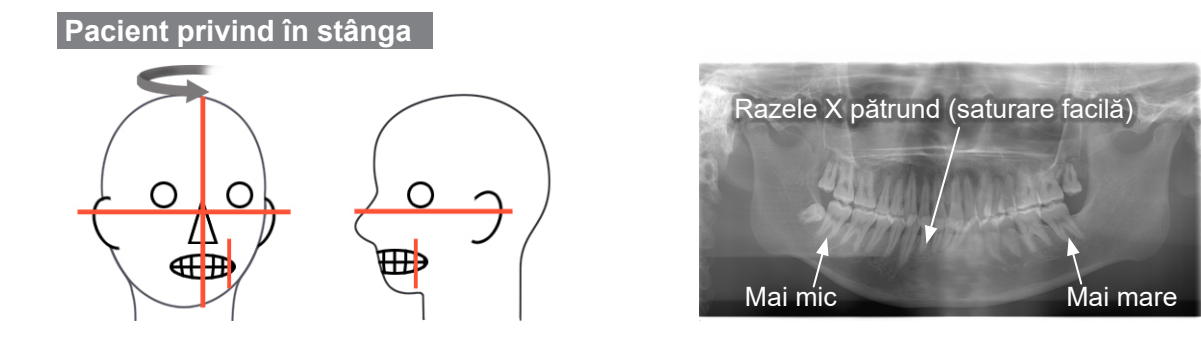

### **Fasciculul stratului de imagine prea în față**

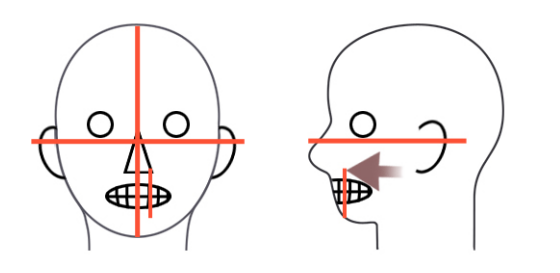

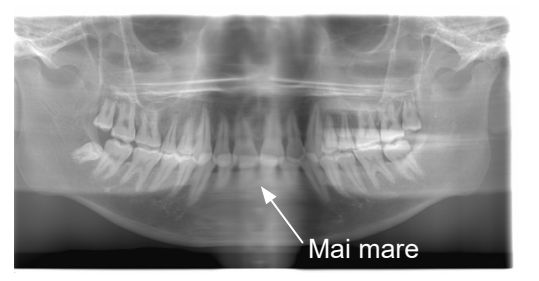

**Fasciculul stratului de imagine prea în spate**

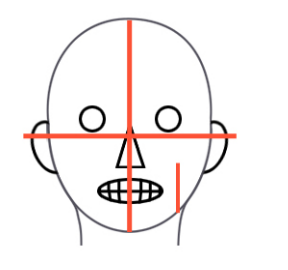

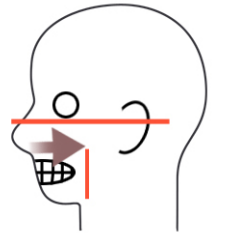

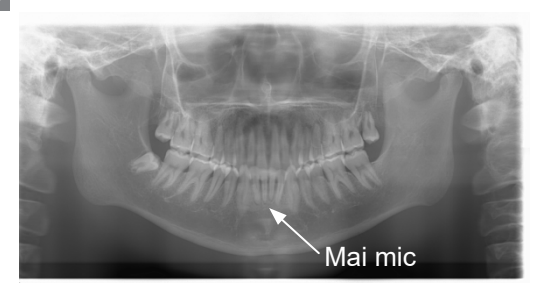

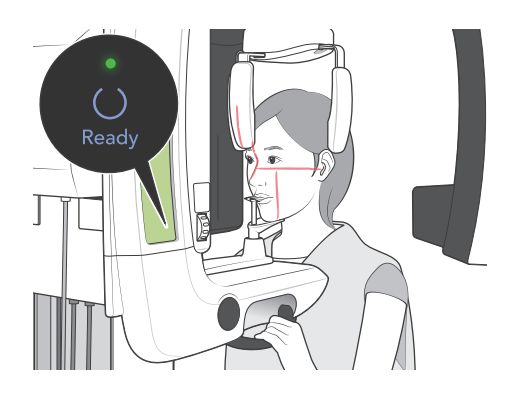

8. Apăsați tasta de pregătire. Brațul se va deplasa în poziția sa de pornire. Ledul verde se va aprinde pentru a indica faptul că unitatea este pregătită pentru realizarea expunerii.

# **AOSTRZEŻENIE**

*Asigurați-vă că brațul de iradiere nu lovește umărul pacientului după ce apăsați tasta de pregătire și că începe să se miște.*

- 9. Asigurați-vă că lumina verde "gata de funcționare" de pe caseta de control este aprinsă (nu intermitentă).
	- Ridicați comutatorul manual și mențineți apăsat butonul de pornire a expunerii.

Pe parcursul emisiei de raze X, lumina galbenă de emisie de pe caseta de control se aprinde și se aude un semnal sonor.

# **AOSTRZEŻENIE**

- *• Părăsiți cabina cu raze X pentru a menține apăsat butonului de pornire a expunerii.*
- *• În caz de urgență, eliberați butonul de pornire a expuneri pentru a opri brațul și emisia de raze X sau apăsați butonul pentru oprirea de urgență.*

# **A PRECAUTIE**

- *• Avertizați pacientul să nu se miște în timpul emisiei de raze X și cât timp se aude semnalul sonor; în caz contrar, brațul poate lovi pacientul sau expunerea poate fi afectată.*
- *• Continuați să mențineți apăsat butonul de pornire a expunerii până la finalizarea acesteia; eliberarea butonului va întrerupe emisia de raze X.*
- \* Dacă expunerea este întreruptă, apăsați tasta de pregătire pentru a readuce brațul în poziția sa de pornire și repetați expunerea.
- 10. După finalizarea expunerii, lumina verde "gata de funcționare" se va modifica în portocaliu și va lumina intermitent, lumina de emisie se va stinge, iar semnalul sonor va înceta.

Brațul se va deplasa apoi în poziția de retragere a pacientului. Eliberați butonul de pornire a expuneri și agățați comutatorul manual de caseta de control.

### **A PRECAUTIE**

*Nu opriți niciodată comutatorul de alimentare în timpul transmiterii datelor. Acest lucru va cauza pierderea imaginii și blocarea computerului.*

*În timpul transmiterii datelor, indicatorul pentru transmiterea datelor de pe panoul de operare și lumina "gata de funcționare" se vor modifica în portocaliu și vor lumina intermintent.*

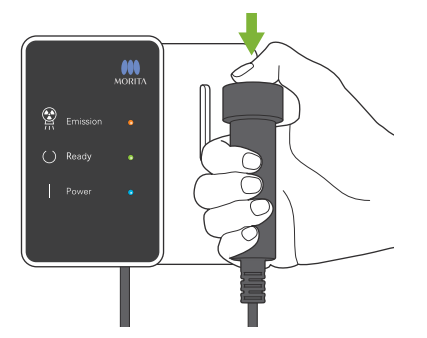

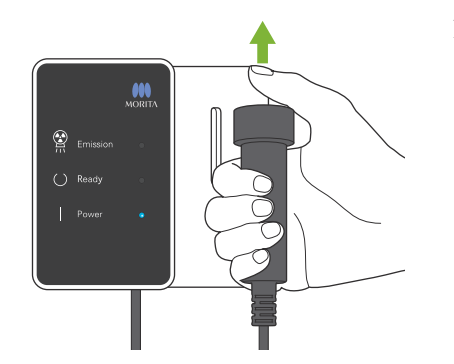

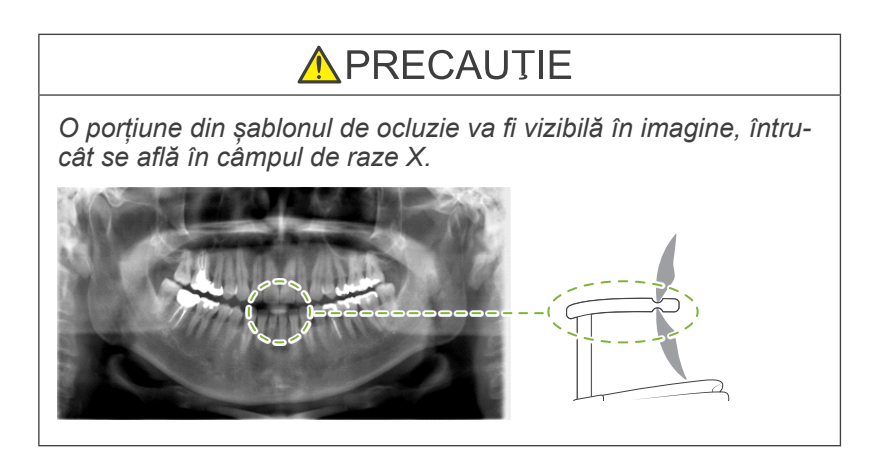

- \* Nu încercați să realizați o nouă expunere înainte ca imaginea să fie afișată pe monitorul computerului.
- \* După finalizarea expunerii, imaginea radiologică va fi afișată pe monitorul computerului.
- \* Funcția "Density Compensation" este aplicată automat imaginilor digitale, însă dacă o parte a imaginii este neobișnuit de întunecată, imaginea care include zona întunecată poate deveni lăptoasă sau albicioasă.
- \* Intercalarea din centrul imaginii unde se întâlnesc cei doi senzori CCD poate fi vizibilă într-o imagine mărită, însă nu va fi vizibilă la afișarea imaginii imediat după transmiterea ei. Acest lucru este normal și nu reprezintă un defect sau o funcționare defectuoasă.
- \* Dacă transferul de imagine se oprește înainte de afișarea sa pe ecranul PC-ului, lăsați unitatea Veraview IC5 pornită și verificați conexiunea LAN. Este posibil ca ultima imagine să fie recuperată dacă conexiunea LAN poate fi restabilită înainte de oprirea unității.

### **Retragerea pacientului**

Eliberați stabilizatorul pentru cap și îndepărtați pacientul de lângă unitatea radiologică.

\* Aruncați capacul utilizat al șablonului de ocluzie.

### **AOSTRZEŻENIE**

- *• Asigurați-vă că stabilizatorul pentru cap este deschis complet și procedați cu foarte mare grijă atunci când îndepărtați pacientul de unitatea cu raze X. În caz contrar, pacientul se poate răni sau stabilizatorul pentru cap se poate deteriora.*
- *• Nu loviți accidental ochii pacientului cu stabilizatorul pentru cap.*
- *\* Pentru a opri brațul într-o situație de urgență, atunci când acesta revine în poziția sa de pornire, apăsați tasta de pregătire de pe panoul de operare, butonul de pornire a expunerii sau butonul pentru oprirea de urgență.*

### **Expunere TMJ cvadruplu**

[Poziționarea pacientului și procedura de expunere]

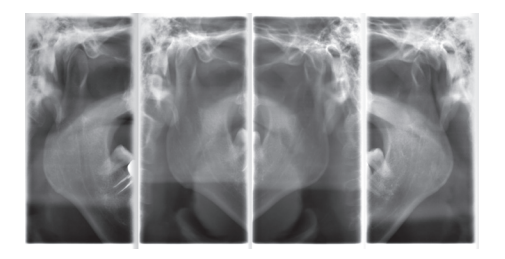

Această procedură va produce patru imagini TMJ: câte una pentru partea stângă și dreaptă a gurii deschise și închise.

Acest lucru necesită două cicluri de rotație ale brațului, Efectuați ambele cicluri.

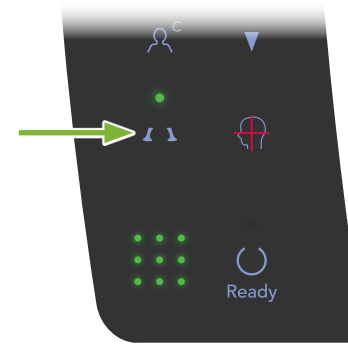

1. Apăsați tasta TMJ.

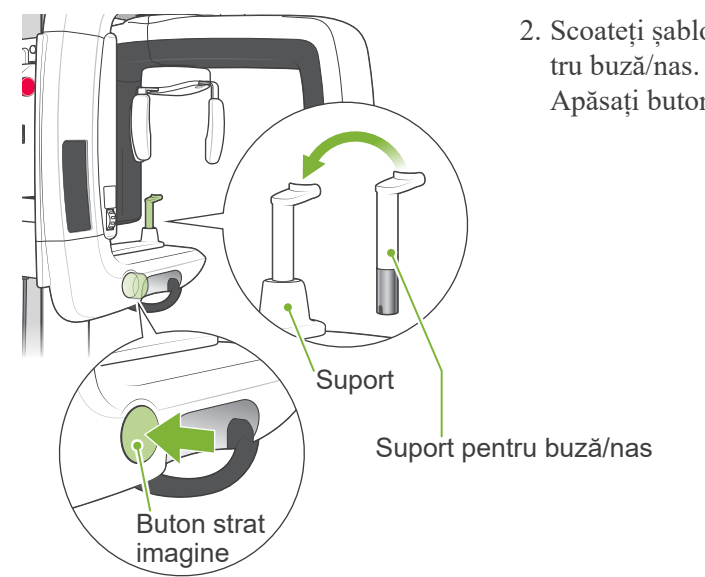

2. Scoateți șablonul de ocluzie din suport și înlocuiți-l cu suportul pen-Apăsați butonul pentru stratul de imagine pentru a-l elibera.

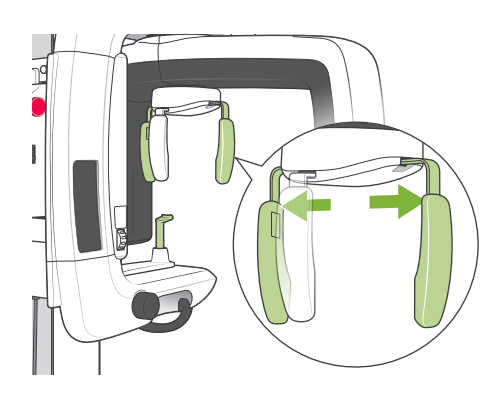

- 3. Apucați baza plăcilor stabilizatorului pentru cap și depărtați-le pe cât posibil.
	- \* Placa pentru frunte alunecă în sus și în jos.

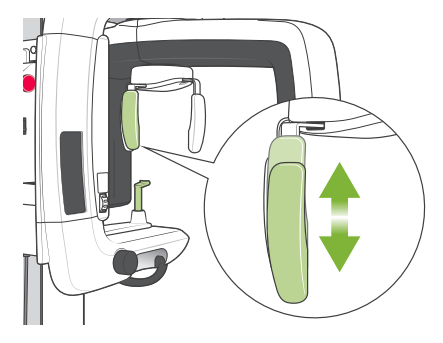

4. Solicitați pacientului să poarte un șorț de radioprotecție și să stea în fața suportului pentru buză/nas.

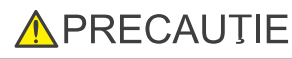

*Solicitați pacientului să-și dea jos ochelarii, cerceii și alte obiecte ce pot distorsiona razele X.*

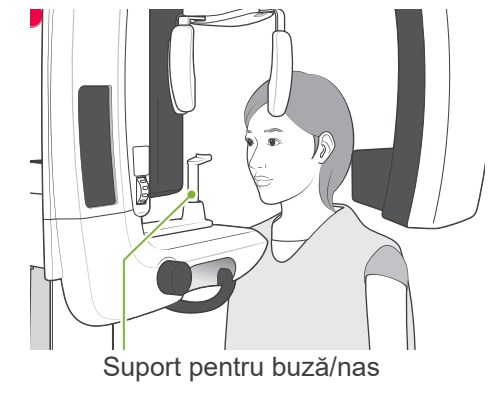

- 
- 5. Utilizați tastele sus și jos pentru a regla înălțimea cadrului pacientului în funcție de înălțimea pacientului. Solicitați pacientului să-și tragă bărbia și să stea cât mai drept posi-

bil. Vizualizați pacientul din spate pentru a vă asigura că stă drept și nu se apleacă în lateral.

### Informacja dotycząca użytkowania

*• Utilizați întotdeauna tastele sus și jos pentru a regla înălțimea cadrului pentru pacient; reglarea manuală poate deteriora mecanismul de ridicare.*

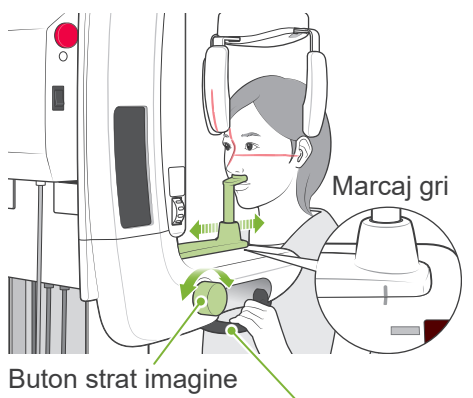

6. Utilizați butonul stratului de imagine pentru a deplasa suportul pentru buză/nas și pentru a-l alinia cu semnul gri; apoi fixați-l în poziție. Asigurați-vă că pacientul menține o postură corectă, solicitați-i să se miște în față, să-și sprijine nasul pe suportul pentru buză/nas și să se prindă de mânere.

Mâner pentru pacient

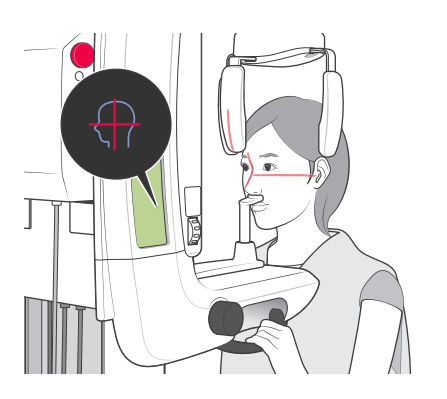

Apăsați tastele pentru pornirea și oprirea fasciculelor pentru a le porni.

\* Fasiculul pentru stratul de imagine nu se va aprinde.

# **AOSTRZEŻENIE**

*Fasciulele sunt lasere care pot provoca leziuni ochilor; nu priviți direct spre ele și nu permiteți să lovească ochii.*

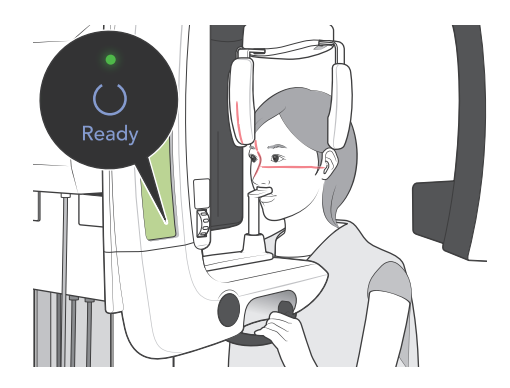

7. Apăsați tasta de pregătire. Brațul se va deplasa în poziția sa de pornire. Ledul verde se va aprinde pentru a indica faptul că unitatea este pregătită pentru realizarea expunerii.

### **AOSTRZEŻENIE**

*Asigurați-vă că brațul de iradiere nu lovește umărul pacientului după ce apăsați tasta de pregătire și că începe să se miște.*

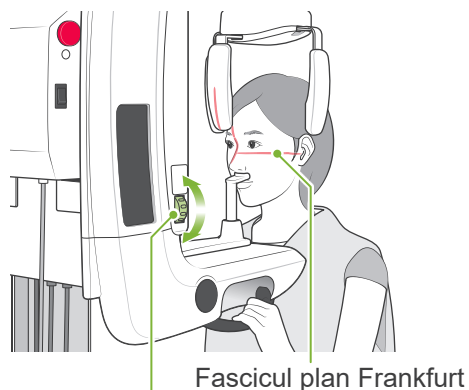

Buton pentru planul Frankfurt

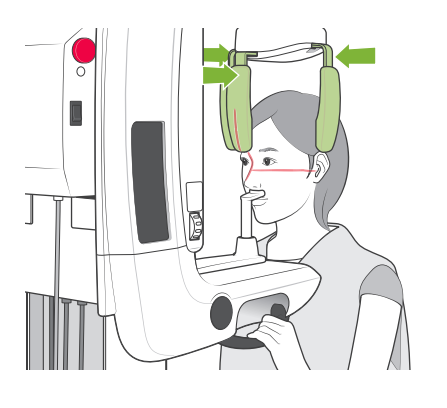

8. Solicitați pacientului să închidă gura și aliniați-l cu fasciculul sagital.

Asigurați-vă că planul Frankfurt al pacientului este la nivel și utilizați butonul pentru planul Frankfurt pentru a alinia fasciculul cu planul Frankfurt.

Închideți stabilizatorul pentru cap pentru a imobiliza capul pacientului.

# **AOSTRZEŻENIE**

*Nu loviți accidental ochii pacientului cu stabilizatorul pentru cap.*

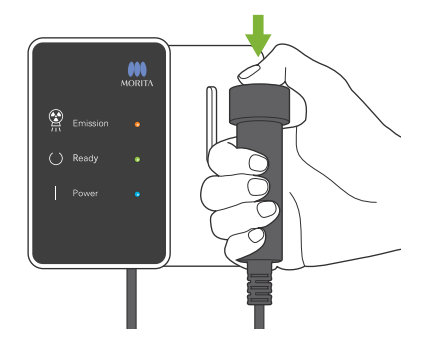

9. Asigurați-vă că lumina verde "gata de funcționare" de pe caseta de control este aprinsă (nu luminează intermitent).

Ridicați comutatorul manual și mențineți apăsat butonul de pornire a expunerii. Brațul va începe să se deplaseze și va realiza expunerile articulațiilor stângă și dreaptă. Razele X vor fi emise de două ori înainte de oprirea brațului.

În timpul emisiei de raze X, lumina galbenă de emisie de pe caseta de control se aprinde și se va auzi un semnal sonor.

# **AOSTRZEŻENIE**

- *• Părăsiți cabina cu raze X pentru a menține apăsat butonului de pornire a expunerii.*
- *• În caz de urgență, eliberați butonul de pornire a expuneri pentru a opri brațul și emisia de raze X sau apăsați butonul pentru oprirea de urgență.*

# **APRECAUTIE**

- *• Avertizați pacientul să nu se miște în timpul emisiei de raze X și cât timp se aude semnalul sonor; în caz contrar, brațul poate lovi pacientul sau expunerea poate fi afectată.*
- *• Continuați să mențineți apăsat butonul de pornire a expunerii până la finalizarea acesteia; eliberarea butonului va întrerupe emisia de raze X.*

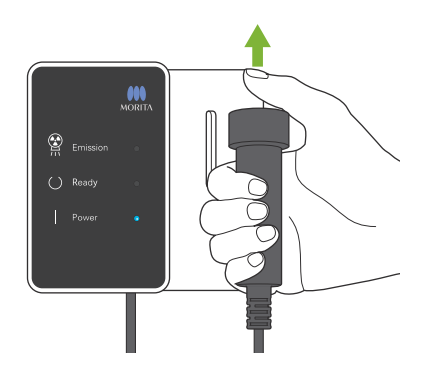

10.Eliberați butonul de pornire a expunerii atunci când brațul își încetează mișcarea.

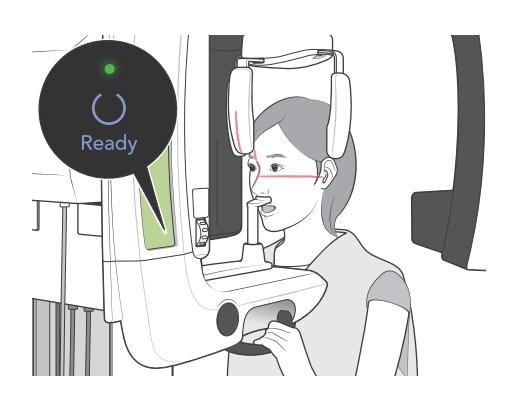

11.Apăsați tasta de pregătire pentru a readuce brațul în poziția sa de pornire.

Rugați pacientul să deschidă gura.

# **AOSTRZEŻENIE**

*Asigurați-vă că brațul de iradiere nu lovește umărul pacientului după ce apăsați tasta de pregătire și că începe să se miște.*

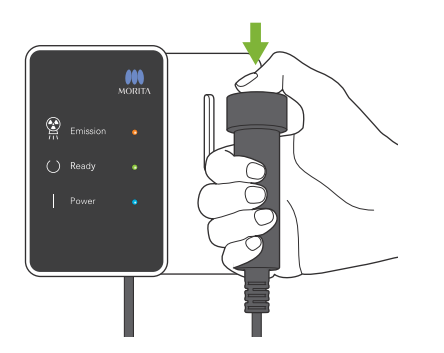

12. Asigurați-vă că lumina verde "gata de funcționare" de pe caseta de control este aprinsă (nu luminează intermitent).

Ridicați comutatorul manual și mențineți apăsat butonul de pornire a expunerii. Brațul va începe să se deplaseze și va realiza expunerile articulațiilor stângă și dreaptă. Razele X vor fi emise de două ori înainte de oprirea brațului.

În timpul emisiei de raze X, lumina galbenă de emisie de pe caseta de control se aprinde și se va auzi un semnal sonor.

# A OSTRZEŻENIE

- *• Părăsiți cabina cu raze X pentru a menține apăsat butonului de pornire a expunerii.*
- *• În caz de urgență, eliberați butonul de pornire a expuneri pentru a opri brațul și emisia de raze X sau apăsați butonul pentru oprirea de urgență.*

# **A PRECAUTIE**

- *• Avertizați pacientul să nu se miște în timpul emisiei de raze X și cât timp se aude semnalul sonor; în caz contrar, brațul poate lovi pacientul sau expunerea poate fi afectată.*
- *• Continuați să mențineți apăsat butonul de pornire a expunerii până la finalizarea acesteia; eliberarea butonului va întrerupe emisia de raze X.*

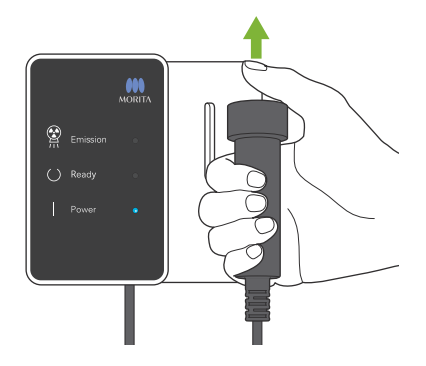

13. După finalizarea expunerii, lumina verde "gata de funcționare" se va modifica în portocaliu și va lumina intermitent, lumina de emisie se va stinge, iar semnalul sonor va înceta.

Brațul se va deplasa apoi în poziția de retragere a pacientului. Eliberați butonul de pornire a expuneri și agățați comutatorul manual de caseta de control.

### **A PRECAUTIE**

*Nu opriți comutatorul de alimentare în timpul transmiterii datelor. În caz contrar, imaginea se va pierde și computerul se va bloca.*

*În timpul transmiterii datelor, indicatorul pentru transmiterea datelor de pe panoul de operare și lumina "gata de funcționare" se vor modifica în portocaliu și vor lumina intermitent.*

- \* Nu încercați să realizați o nouă expunere înainte ca imaginea să fie afișată pe monitorul computerului.
- \* După finalizarea expunerii, imaginea radiologică va fi afișată pe monitorul computerului.
- \* Va dura mai mult dacă fereastra imaginii este deschisă în timpul transmiterii datelor.
- \* Funcția "Density Compensation" este aplicată automat imaginilor digitale, însă dacă o parte a imaginii este neobișnuit de întunecată, imaginea care include zona întunecată poate deveni lăptoasă sau albicioasă.
- \* Intercalarea din centrul imaginii unde se întâlnesc cei doi senzori CCD poate fi vizibilă într-o imagine mărită, însă nu va fi vizibilă la afișarea imaginii imediat după transmiterea ei. Acest lucru este normal și nu reprezintă un defect sau o funcționare defectuoasă.
- \* Dacă transferul de imagine se oprește înainte de afișarea sa pe ecranul PC-ului, lăsați unitatea Veraview IC5 pornită și verificați conexiunea LAN. Este posibil ca ultima imagine să fie recuperată dacă conexiunea LAN poate fi restabilită înainte de oprirea unității.

<span id="page-26-0"></span>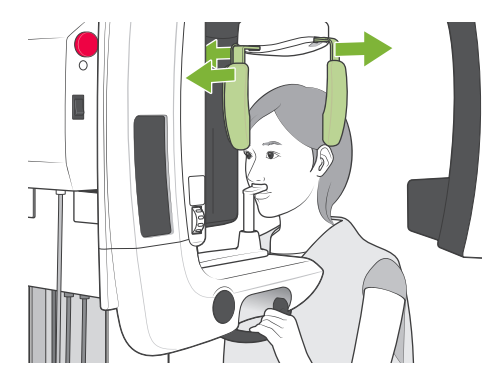

### **Retragerea pacientului**

Eliberați stabilizatorul pentru cap și îndepărtați pacientul de lângă unitatea radiologică.

Îndepărtați suportul pentru buză/nas și înlocuiți-l cu suportul pentru bărbie.

### **AOSTRZEŻENIE**

- *• Asigurați-vă că stabilizatorul pentru cap este deschis complet și procedați cu foarte mare grijă atunci când îndepărtați pacientul de unitatea cu raze X. În caz contrar, pacientul se poate răni sau stabilizatorul pentru cap se poate deteriora.*
- *• Nu loviți accidental ochii pacientului cu stabilizatorul pentru cap.*
- *\* Pentru a opri brațul într-o situație de urgență, atunci când acesta revine în poziția sa de pornire, apăsați tasta de pregătire de pe panoul de operare, butonul de pornire a expunerii sau butonul pentru oprirea de urgență.*

### **După utilizare**

**Opriți comutatorul de alimentare.**

Apăsați partea inferioară a comutatorului de alimentare de pe coloana de susținere (partea marcată cu un cerc). Lumina de alimentare de pe caseta de control se va stinge.

# **AOSTRZEŻENIE**

*Opriți unitatea după utilizare; acest lucru va elimina riscul de scurgeri de curent electric sau de operare accidentală.*

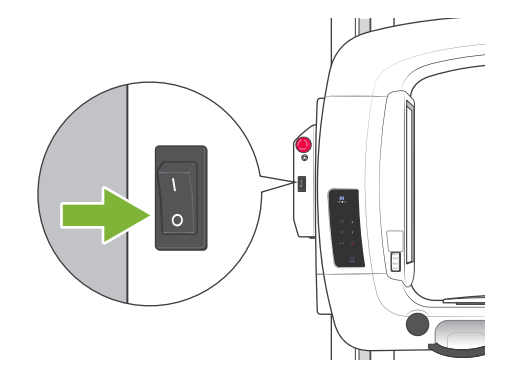

# <span id="page-27-0"></span>**Întreținere, înlocuirea pieselor și depozitare**

# **Întreținere**

### **Curățare**

- după fiecare utilizare (pacient), dezinfectați stabilizatorul pentru cap, șablonul de ocluzie, suportul pentru buză/nas, suportul pentru bărbie și mânerele pentru pacient, ștergându-le cu etanol (în procente de volum între 70 și 80). Dacă etanolul (în procente de volum între 70 și 80) nu este disponibil, utilizați unul dintre dezinfectanții enumerați maj jos; nu folosiți alte tipuri de dezinfectant.
	- Dezinfectant rapid FD 322 DÜRR DENTAL
	- Dezinfectant rapid FD 333 DÜRR DENTAL
	- Dezinfectant rapid FD 360 DÜRR DENTAL pentru curățarea și îngrijirea articole din imitație de piele
	- Dezinfectant rapid FD 366 DÜRR DENTAL pentru dezinfectare rapidă articole sensibile
- Ștergeți panoul de operare cu etanol (etanol în procente de volum între 70 și 80).

O dată la 6 luni, lubrifiați cablurile ascensorului folosind lubrifiantul furnizat.

# **AOSTRZEZENIE**

*Opriți comutatorul de alimentare. Acest lucru va preveni riscul de electrocutare, arsuri sau apăsarea accidentală a unui comutator.*

#### Informacja dotycząca użytkowania

- Utilizați numai etanol (în procente de volum între 70 și 80) sau un detergent neutru pentru curățarea suprafețelor exterioare. Soluțiile alcaline sau acide, săpunul lichid crezol și alte substanțe chimice pot provoca decolo*rarea și deteriorarea suprafețelor.*
- Umeziti o cârpă moale cu etanol (în procente de volum între 70 și 80) sau cu un detergent neutru și stoarceti-o bine. Asigurați-vă că nu pătrunde lichid în interior; acest lucru poate cauza defecțiuni mecanice sau de altă natură.
- Utilizați etanol (în procente de volum între 70 și 80) pentru a șterge imediat orice urme de apă, de detergent *sau de alte substanțe chimice care ajung pe suprafețele exterioare.*
- $\cdot$ Nu pulverizați direct etanol (în procente de volum între 70 și 80), detergent neutru sau apă pe unitate. Asigurați-vă că nu pătrunde lichid în interior; acest lucru poate cauza defecțiuni mecanice sau de altă natură.
- *• Nu utilizați apă cu ozon pentru a curăța unitatea. Apa cu ozon ar putea deteriora unitatea.*
- *• Nu dezinfectați clinica cu ozon gazos sau cu lumină ultravioletă. Acest lucru ar putea deteriora componentele din plastic și din cauciuc.*
- *• În timpul curățării, nu trageți niciodată cablurile sau firele.*

#### **Verificarea controlului pentru expunerea automată**

- Citiți secțiunea ["Procedura de verificare DDAE pentru Veraview IC5" \(p. 36\)](#page-37-1) pentru metoda de verificare a controlului expunerii automate.

### **Piese de schimb**

Înlocuiți piesele, după caz, în funcție de gradul de uzură și de durata utilizării.

- Pentru detalii, consultați pagina [29](#page-30-1) ["Durata de exploatare, piese de schimb și consumabile"](#page-30-1).
- Comandați piesele de schimb de la distribuitorul local sau de la J. MORITA OFFICE.

### **Depozitare**

- Evitați expunerea frecventă sau continuă la lumina directă a soarelui.
- Păstrați capacele pentru șablonul de ocluzie într-un mediu aseptic.
- Dacă unitatea nu a fost utilizată o perioadă, asigurați-vă că funcționează corect înainte de reutilizare.

# <span id="page-28-0"></span>**Inspectarea cu regularitate**

- Întreținerea și inspectarea sunt considerate a fi, în general, responsabilitatea și obligația utilizatorului, dar dacă, dintr-un anumit motiv, utilizatorul nu poate îndeplini aceste responsabilități, acestea pot fi efectuate de personalul de service acreditat. Contactați distribuitorul local sau J. MORITA OFFICE, pentru detalii.
- Această unitate trebuie inspectată o dată la 6 luni pentru a verifica toate elementele din lista de mai jos.
- La începutul și la finalul fiecărei zi lucrătoare, asigurați-vă că acționarea PORNIT și OPRIT a comutatorului principal pornește și oprește echipamentul fără erori.
- Indicațiile pentru inspectare marcate cu \* pot fi efectuate numai de personalul de service pentru inspectarea preventivă și întreținere ulterioară, pe durata de viață a dispozitivului.
	- \*Pentru reparații sau alte activități de service adresați-vă distribuitorului local sau contactați J. MORITA OFFICE.

#### **Lista de inspectare regulată**

#### **Sursa de alimentare și stabilitatea fizică**

- 1. Tensiune sursă de alimentare
	- \* Utilizați un tester digital sau analogic pentru a măsura tensiunea sursei de alimentare a unității. Rezultatul trebuie să fie tensiunea nominală  $\pm 10\%$
- 2. Legătura la pământ Verificați vizual legătura la pământ pentru a vă asigura că unitatea este conectată în siguranță și corect.
- 3. Podea și bolțuri pentru securizarea bazei Verificați vizual podeaua și bolțurile pentru securizarea bazei. Verificați dacă podeaua este uniformă și asigurați-vă că bolțurile pentru bază nu sunt slăbite.
- 4. Etanseitatea bolturilor și a suruburilor Verificați toate bolțurile și șuruburile de pe unitate. Asigurați-vă că toate bolțurile sunt fixate și securizate corespunzător.
- 5. Circuite electrice
	- Asigurați-vă că toate cablurile și conexiunile sunt intacte.
	- \* Inspectarea cablajului din incintă poate fi efectuată numai de personalul de service acreditat.
- 6. Scurgeri de ulei

Verificați dacă nu există scurgeri de ulei, dacă uleiul de izolație a umplut ansamblul tub-cap din capul de iradiere din exteriorul carcasei.

\* Verificarea scurgerilor de ulei din ansamblul tub-cap din incintă poate fi efectuată numai de personal de service autorizat.

#### **Expuneri panoramice**

1. Emisie de raze X

Realizați o expunere la raze X a unei piese standard de testare și comparați densitatea imaginii rezultate cu o imagine standard.

- 2. Fantă pentru raze X Asigurați-vă că fasciculul de raze X trece prin fanta casetei digitale.
- 3. Rotația brațului

Mențineți apăsat butonul de pornire a expunerii și rotiți brațul. Asigurați-vă că acesta nu produce zgomote anormale sau că nu alunecă și că se oprește în punctul specificat. Repetați de trei ori.

4. Oprirea de urgență a brațului

Asigurați-vă că brațul se oprește atunci când este eliberat butonul de pornire a expunerii.

5. Deplasarea șablonului de ocluzie

Rotiți butonul pentru șablonul de ocluzie înainte și înapoi pentru a vă asigura că șablonul de ocluzie se deplasează corespunzător.

- 6. Stabilizator pentru cap, șablon de ocluzie și suport pentru buză/nas Asigurați-vă că stabilizatorul pentru cap se închide și se deschide corespunzător. Asigurați-vă că șablonul de ocluzie și suportul pentru buză/nas sunt securizate corespunzător.
- 7. Taste pentru poziționarea fasciculului Asigurați-vă că planul sagital, Frankfurt și fasciculele stratului de imagine luminează corespunzător și se opresc automat după 1 minut.
- 8. Panoul de operare și caseta de control Asigurați-vă că toate butoanele și luminile de pe panoul de operare și de pe caseta de control funcționează corespunzător.

#### **Sistem de ridicare (ascensor)**

1. Deplasare

Apăsați tastele sus și jos. Asigurați-vă că ascensorul se mișcă armonios și se oprește corespunzător. Repetați procedura de 3 ori.

2. Cabluri

Verificați dacă toroanele cablurilor sunt defecte. Asigurați-vă că capetele sunt securizate corespunzător. Lubrifiați cablurile folosind lubrifiantul furnizat de producător.

# <span id="page-30-1"></span><span id="page-30-0"></span>**Durata de exploatare, piese de schimb și consumabile**

Durata de exploatare se referă la perioada standard în care se preconizează că unitatea sau componentele individuale pot fi utilizate atâta timp cât procedurile de inspectare și întreținere specificate de J. MORITA MFG. CORP. sunt respectate.

Lista duratei de exploatare a componentelor se referă la componentele care se preconizează că se vor uza, degrada sau rupe, în funcție de frecvența și de condițiile de utilizare, ceea ce afectează foarte mult durata de timp în care aceste componente își păstrează standardele de performanță.

Consumabilele se referă la piesele și componentele care se degradează inevitabil și necesită înlocuire periodică și care nu sunt acoperite de garanție.

Garanția produsului este valabilă timp de 3 ani după livrare.

Componentele de pe Lista duratei de exploatare a componentelor notate cu "Da" sunt esențiale pentru siguranță. Aceste componente trebuie inspectate și înlocuite sau trebuie efectuate lucrările de întreținere corespunzătoare, după cum este necesar, fără întârziere, înainte de expirarea duratei de exploatare standard.

Utilizatorul trebuie să plătească pentru piesele și reparațiile efectuate după expirarea garanției sau după ce piesa a trecut durata de exploatare specificată. Cu toate acestea, dacă s-a convenit un contract de întreținere, acest lucru va depinde de conținutul contractului respectiv.

Pentru detalii privind inspectarea regulată și înlocuirea pieselor, contactați distribuitorul local sau J. MORITA OFFICE.

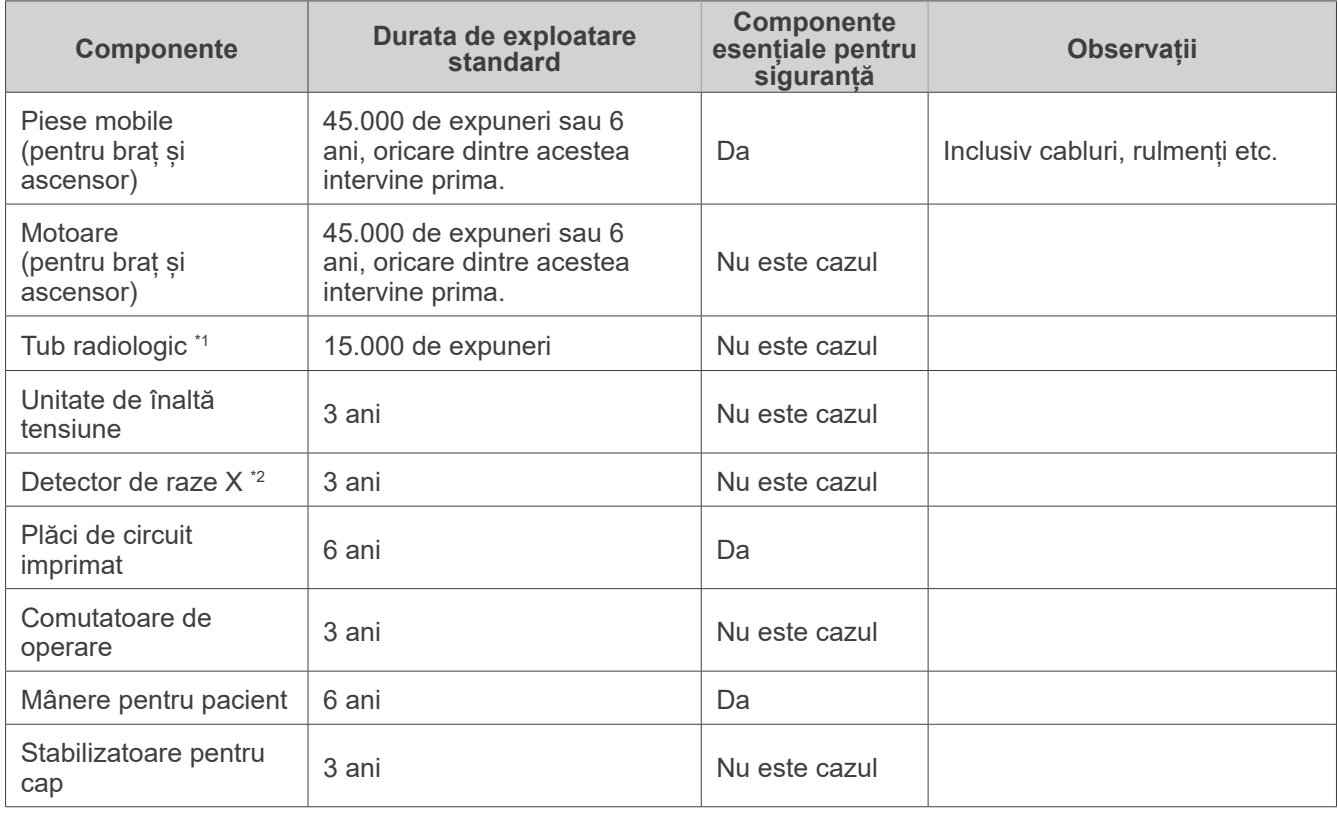

#### **Lista duratei de exploatare a componentelor**

\*1 Durata de exploatare a tubului radiologic depinde de numărul și de lungimea expunerilor pentru care este utilizat, precum și de tensiunea de ieșire (tensiunea și curentul tubului) și de timpul dintre expuneri. Dintre acești factori, cel mai critic este numărul de expuneri care degradează anodul. Pe măsură ce anodul se degradează, se pierde puterea de ieșire stabilă, iar sistemul de protecție a circuitului detectează erori și încetează emisia de raze X.

\*2 Durata de exploatare a detectorului de raze X depinde în principal de condițiile ambientale (temperatură și umiditate) în care este folosit și cantitatea acumulată de radiații X pe care o primește. Pe măsură ce cantitatea cumulată de radiații X crește, sensibilitatea detectorului se degradează gradual. Umiditatea crescută poate duce și ea la degradare. Degradarea semiconductorului cauzată de radiațiile X și discrepanțele unităților semiconductoare individuale pot cauza pierderea sensibilității pieselor sau a detectorului. Lipsa sensibilității se poate remedia într-o anumită măsură, prin calibrarea și compensarea sensibilității în timpul inspectării regulate, însă degradarea parțială a sensibilității nu poate fi întotdeauna corectată.

#### **Piese consumabile**

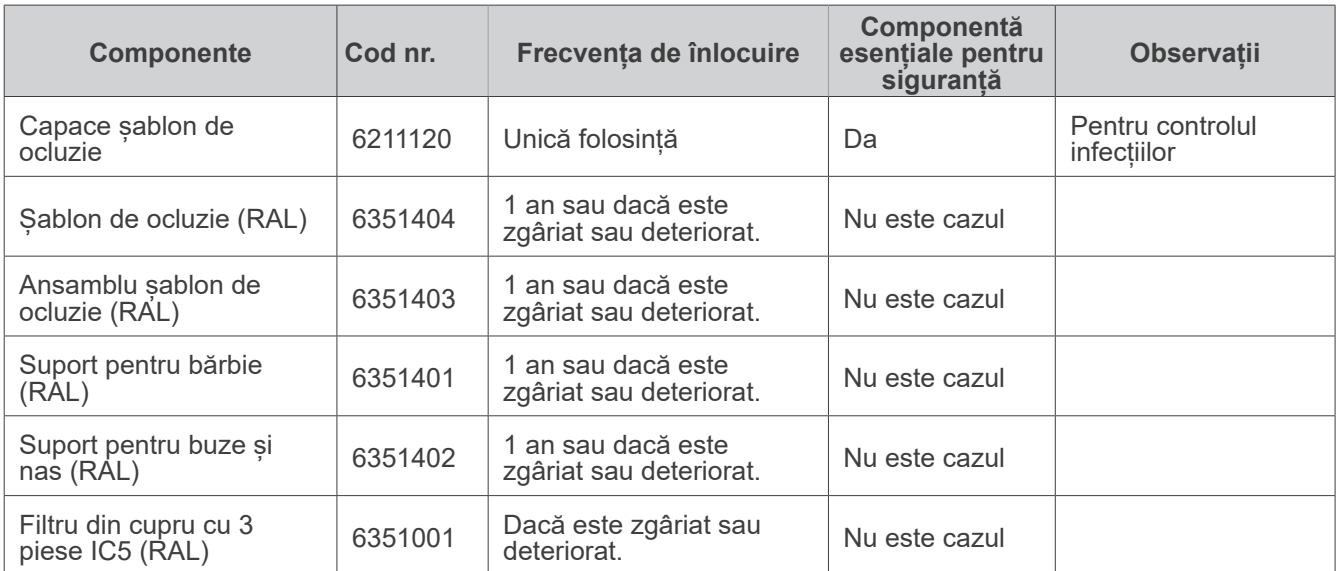

#### **Piese de schimb**

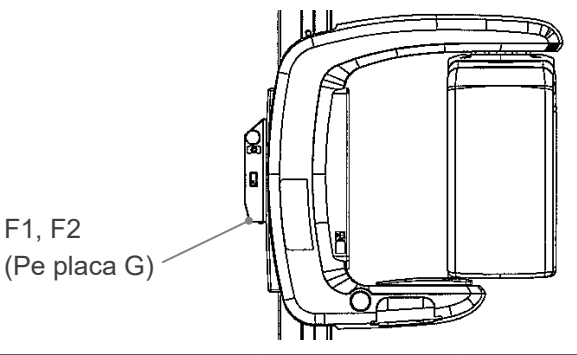

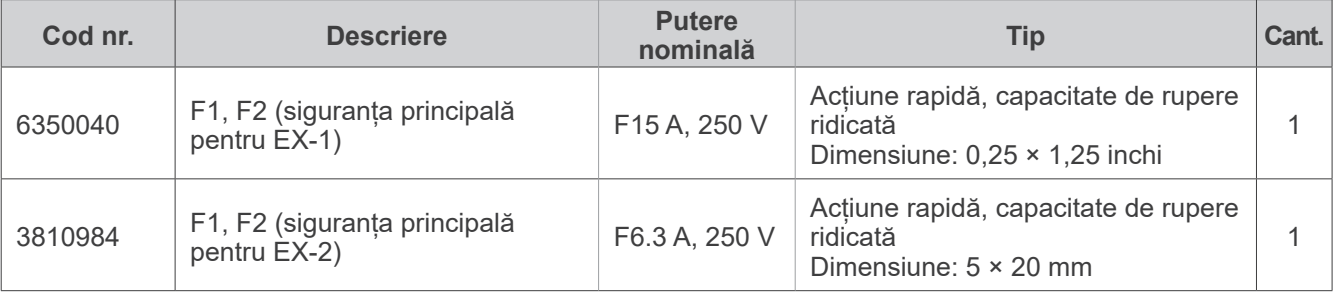

Siguranța trebuie înlocuită de către o persoană calificată . Nu se recomandă înlocuirea siguranței de către utilizator.

### **APRECAUTIE**

*Anumite porțiuni rămân "active" chiar dacă comutatorul principal este oprit.* Asigurați-vă că ați oprit comutatorul pentru circuit pentru EX-2 sau că ați scos din priză cablul de alimentare *pentru EX-1 înainte de a efectua activitățile de service, pentru a preveni electrocutarea.*

#### **Service**

Lucrările de reparații și service pentru Veraview IC5 pot fi efectuate de:

- Tehnicienii filialelor J. MORITA din toată lumea.
- Tehnicienii angajați de distribuitorii autorizați ai J. MORITA și instruiți special de J. MORITA.
- Tehnicieni independenți instruiți special și autorizați de J. MORITA.

Schemele de circuit, listele de piese componente, descrierile, instrucțiunile de calibrare sau alte informații vor fi disponibile, la cerere, numai pentru personalul de service autorizat de J. MORITA MFG. CORP. pentru a repara piesele respective.

### <span id="page-32-0"></span>**Depanare**

Dacă echipamentul pare să nu funcționeze normal, verificați sau reglați următoarele aspecte înainte de a solicita lucrări de service.

- Dacă echipamentul nu funcționează corespunzător după inspectare, reglare sau după înlocuirea pieselor sau dacă nu puteți efectua singur inspecția, contactați distribuitorul local sau J. MORITA OFFICE.
- Părțile interioare ale echipamentului sunt încărcate cu tensiune înaltă. Nu încercați să efectuați lucrări de întreținere sau reglări care nu sunt descrise în tabelul de depanare.
- În caz de accident, echipamentele nu trebuie utilizate înainte de efectuarea reparațiilor de un tehnician calificat și instruit, autorizat de producător.
- Contactați distribuitorului local sau J. MORITA OFFICE pentru reparații dacă aparatul nu funcționează normal, chiar și după efectuarea pașilor recomandați mai jos.

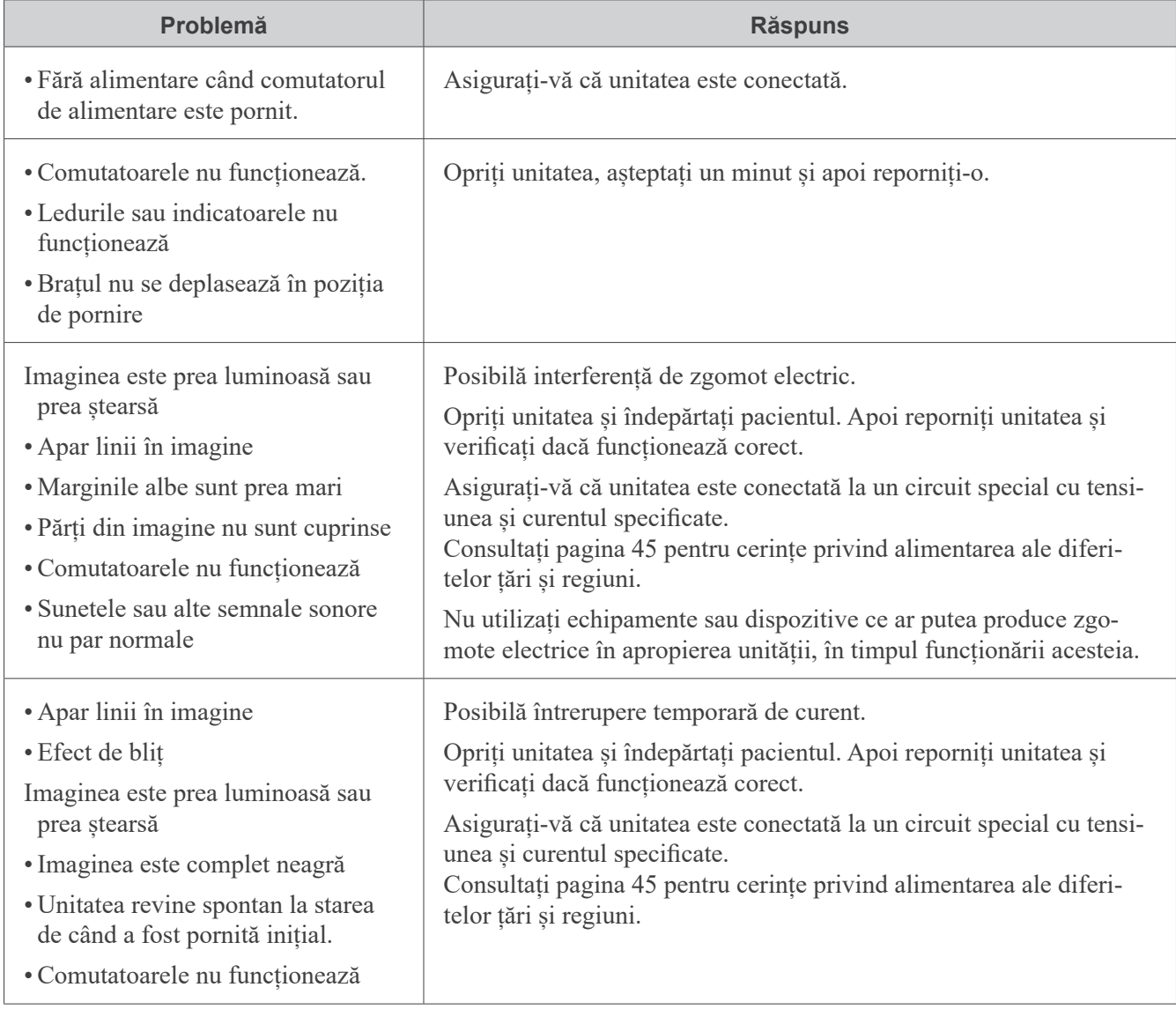

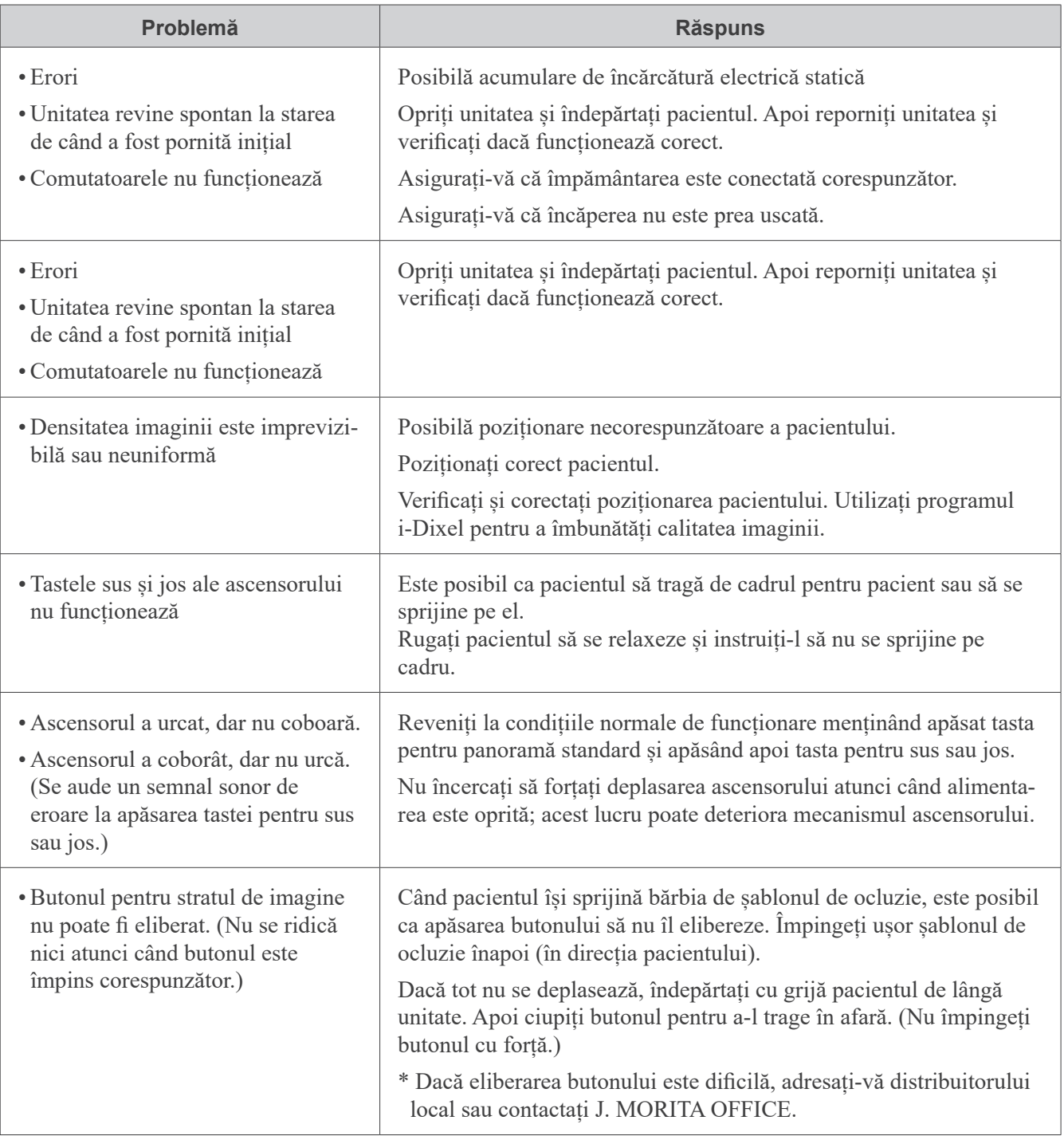

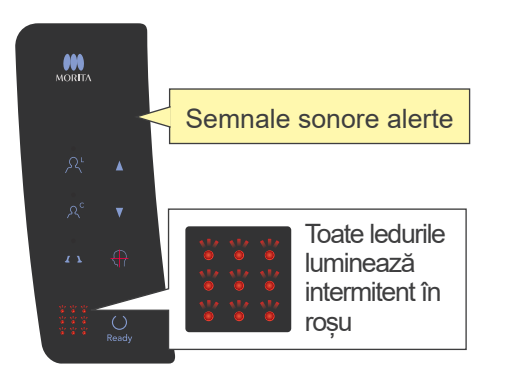

### **Semnale de eroare ale panoului de operare**

#### **Erori ale sistemului**

Semnalele sonore alerte și luminarea intermitentă a tuturor ledurilor indică o eroare a sistemului.

#### **(Cauze posibile)**

- Funcționare defectuoasă în timpul transmiterii către computer.
- Problemă cu circuitele de transmitere ale unității de iradiere

#### **(Răspuns)**

Opriți unitatea cu raze X și reporniți aplicația i-Dixel. Apoi verificați conexiunile dintre unitate și computer. Porniți din nou unitatea cu raze X. Dacă acest lucru nu remediază problema, contactați distribuitorul local sau J. MORITA OFFICE.

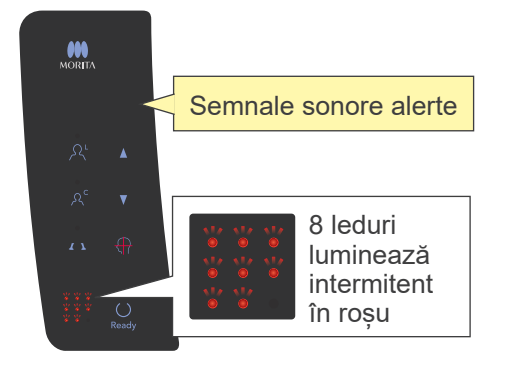

#### **Eroare C3**

Semnalele sonore alerte și luminarea intermitentă a 8 dintre ledurile din modelul afișat în stânga indică eroarea C3.

#### **(Cauze posibile)**

- •Cablu LAN deconectat între unitatea cu raze X și HUB
- HUB nu este pornit.

#### **(Răspuns)**

• Verificați conexiunea cablului dintre unitatea cu raze X și HUB Asigurați-vă că HUB este pornit.

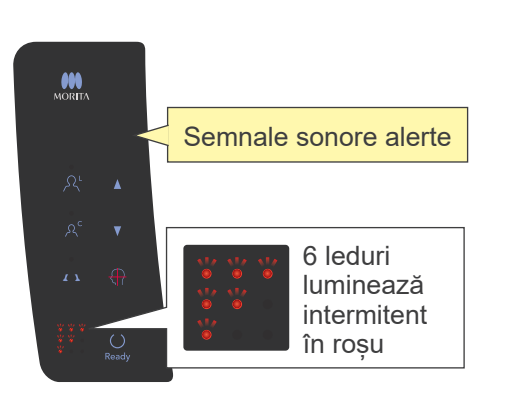

### **Eroare C4**

Semnalele sonore alerte și luminarea intermitentă a 6 dintre ledurile din modelul afișat în stânga indică eroarea C4.

#### **(Cauze posibile)**

- •Cablu LAN deconectat între computer și HUB
- •Computerul nu este pornit.

#### **(Răspuns)**

- Verificați conexiunea cablului dintre computer și HUB
- Asigurați-vă că computerul este pornit

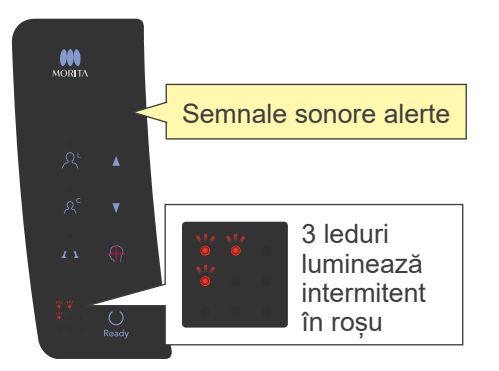

#### **Eroare C6**

Semnalele sonore alerte și luminarea intermitentă a 3 dintre ledurile din modelul afișat în stânga indică eroarea C6.

### **(Cauze posibile)**

• Aplicația (i-Dixel) nu rulează

#### **(Răspuns)**

• Asigurați-vă că aplicația rulează

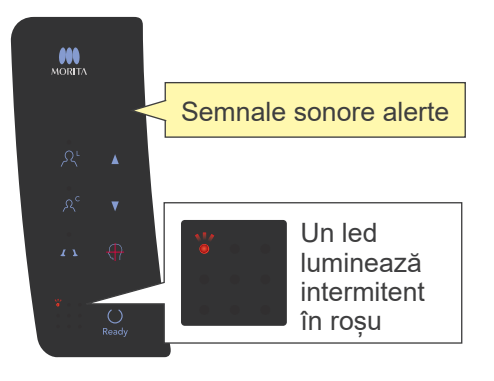

#### **Eroare C0**

Semnalele sonore alerte și ledul indicat în stânga, luminând intermitent, indică eroarea C0.

#### **(Cauze posibile)**

• Aplicația (i-Dixel) nu este pregătită pentru expunere.

#### **(Răspuns)**

•Reporniți aplicația.

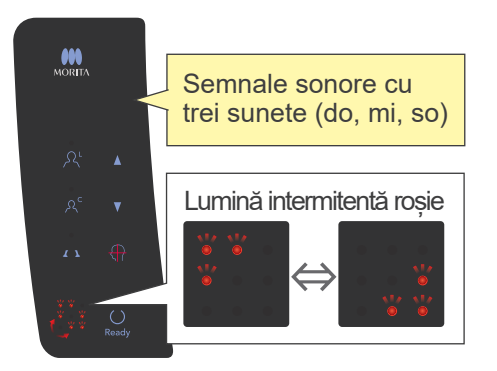

#### **Eroare ascensor**

Imaginea din stânga arată ce se întâmplă atunci când intervine o eroare a ascensorului.

#### **(Răspuns)**

•În timp ce ascensorul nu se deplasează, apăsați tastele sus sau jos

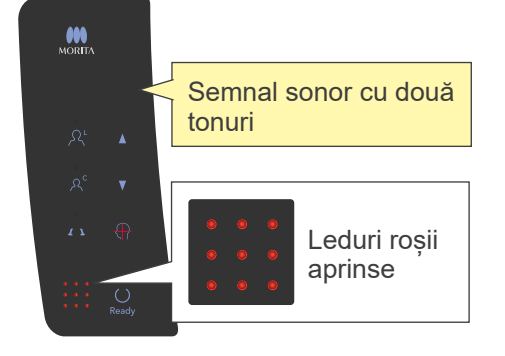

#### **Eroare la oprirea de urgență**

Imaginea din stânga arată ce se întâmplă atunci când intervine o eroare la oprirea de urgență.

#### **(Răspuns)**

- Dacă a fost apăsat butonul pentru oprirea de urgență, readuceți acest buton la setarea sa normală și apoi opriți unitatea. Așteptați 10 secunde și reporniți apoi unitatea.
- Dacă butonul pentru oprirea de urgență nu a fost apăsat, opriți imediat unitatea și contactați distribuitorul sau J. MORITA OFFICE.

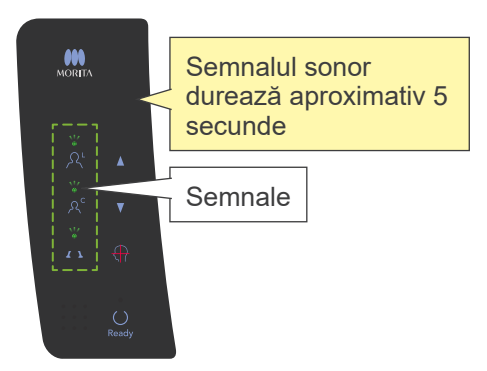

#### **Eroare la braț**

Imaginea din stânga arată ce se întâmplă atunci când intervine o eroare a brațului.

#### **(Răspuns)**

- Verificați dacă există un obiect care blochează brațul. Apoi apăsați tasta TMJ, pentru panoramă standard sau panoramă pedodontică.
- Este posibilă supraîncălzirea capului de iradiere ca urmare a utilizării în exces.

Opriți unitatea, așteptați aproximativ 30 de minute și apoi reporniți-o.

# <span id="page-37-1"></span><span id="page-37-0"></span>**Procedura de verificare DDAE pentru Veraview IC5**

## **Cuprins**

### 1. Introducere

- 1-1. Verificare DDAE
- 1-2. Diagrama pentru verificarea DDAE
- 1-3. Avertizări și precauții

### 2. Configurare

- 2-1. Listă de verificare a echipamentelor
- 2-2. Setați piesa de testare
- 2-3. Explicarea programului de testare
	- 2-3-1. Dxladj
		- 2-3-1-1. Configurare
		- 2-3-1-2. Obținerea mediei imaginii panoramice
		- 2-3-2. Instrument pentru verificarea DDAE
			- 2-3-2-1. Configurare
			- 2-3-2-2. Explicație fereastră
- 3. Procedura de verificare
- 4. Depanare

Pentru V3.00 prima ediție

### <span id="page-38-0"></span>**1. Introducere**

1-1. Verificare DDAE

Această procedură testează eficiența funcției de expunere automată (DDAE), care reglează emisia de raze X în funcție de transparența sau opacitatea subiectului iradierii.

1-2. Diagrama pentru verificarea DDAE

Efectuați verificarea DDAE conform următoarei proceduri:

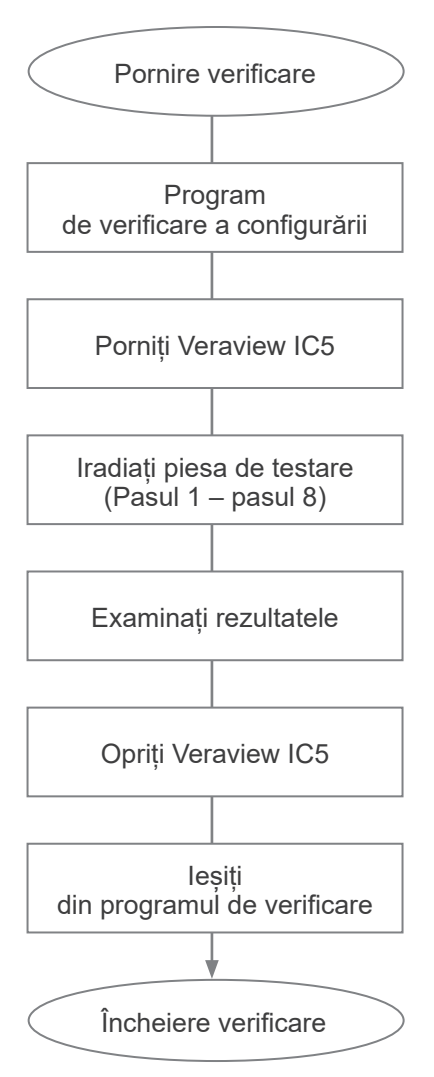

- 1-3. Avertizări și precauții
	- \* Dacă intervine o eroare pe parcursul procedurii de verificare, opriți imediat unitatea Veraview IC5 și ieșiți din programul de verificare. Repetați procedura de la "Pornire verificare".

### <span id="page-39-0"></span>**2. Configurare**

- 2-1. Listă de verificare a echipamentelor
	- •CDROM ce include programul de verificare
	- Piesă de testare utilizată pentru testul de verificare (opțional)
- 2-2. Setați piesa de testare

Setați piesa de testare după cum urmează atunci când programul de verificare solicită acest lucru. Piesa de testare constă în trei plăci de cupru (1), (2), (3).

• Dacă este afișată următoarea casetă de dialog, setați piesele de testare (1), (2), (3)

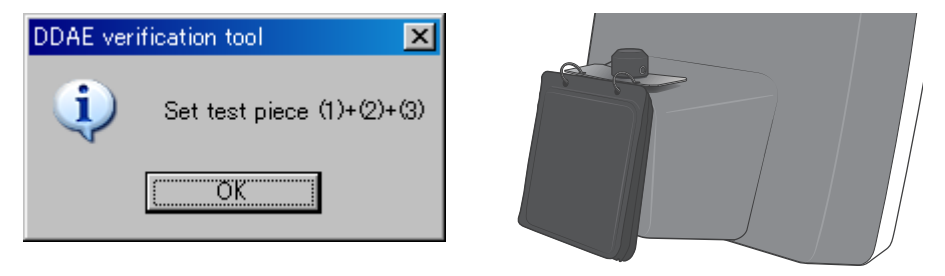

• Dacă este afișat următorul mesaj, setați piesele de testare (1) și (2).

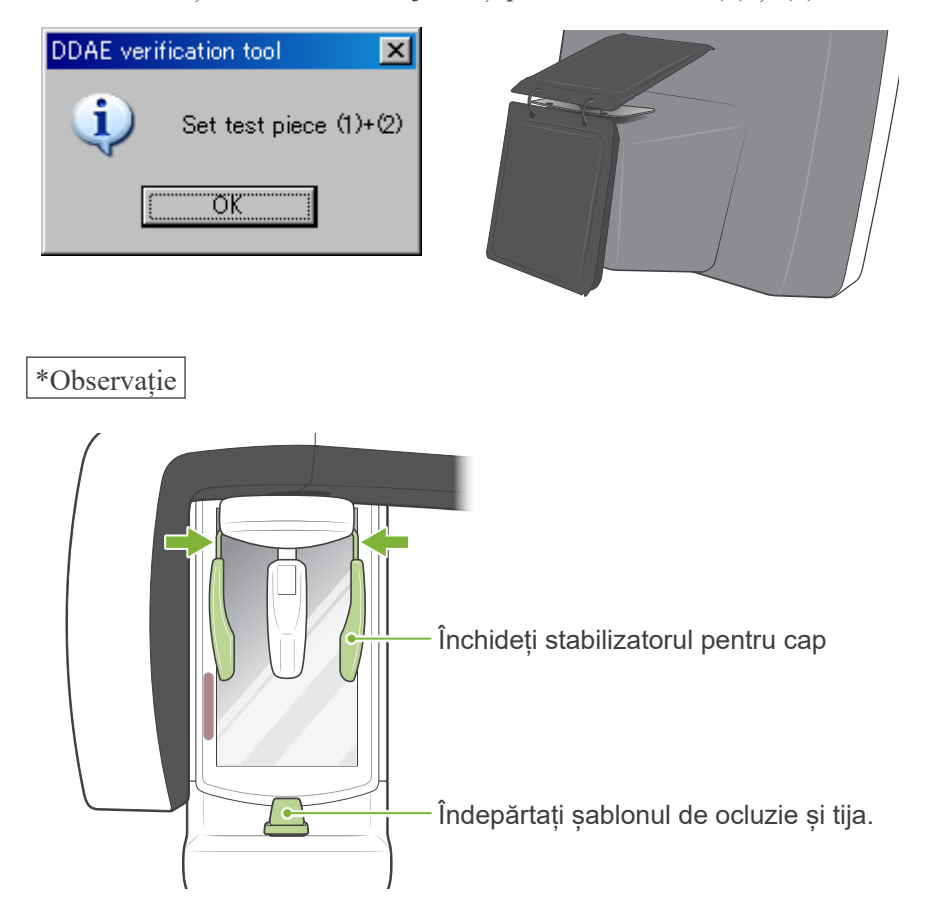

- 2-3. Explicarea programului de testare
	- 2-3-1. Dxladj
	- 2-3-1-1. Configurare
		- 1. Ieșiți din aplicația bazei de date și configurați Dxladj.exe.
		- 2. Fișier-->Faceți clic pe setarea numele gazdei a dispozitivului cu raze X conectat. Modificați adresa de IP în 192.168.240.17.

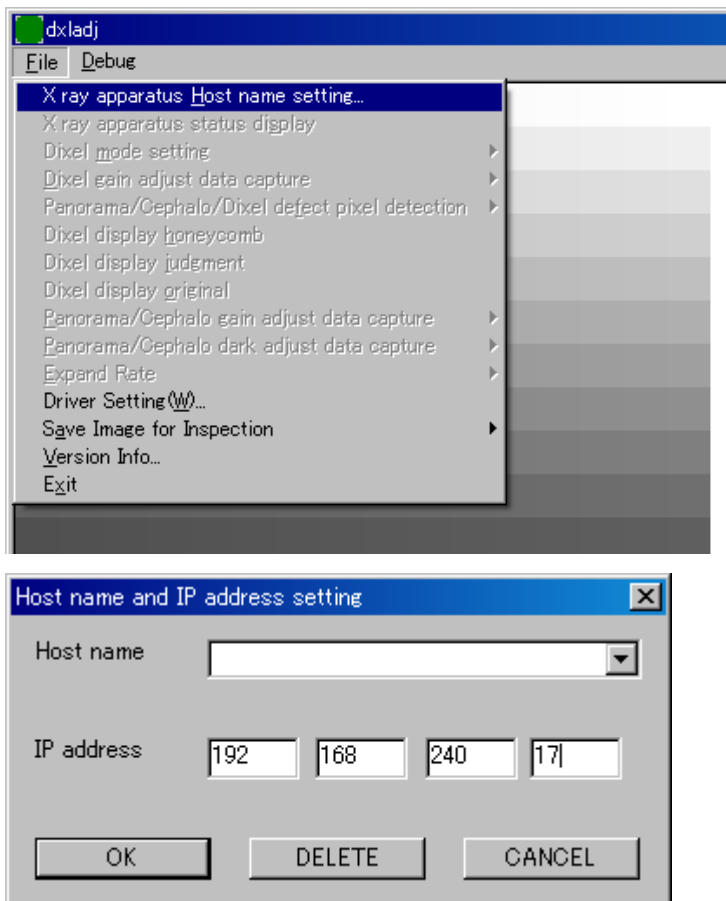

2-3-1-2. Obținerea mediei imaginii panoramice

După finalizarea expunerii, "media imaginii panoramice" este afișată pe bara de stare.

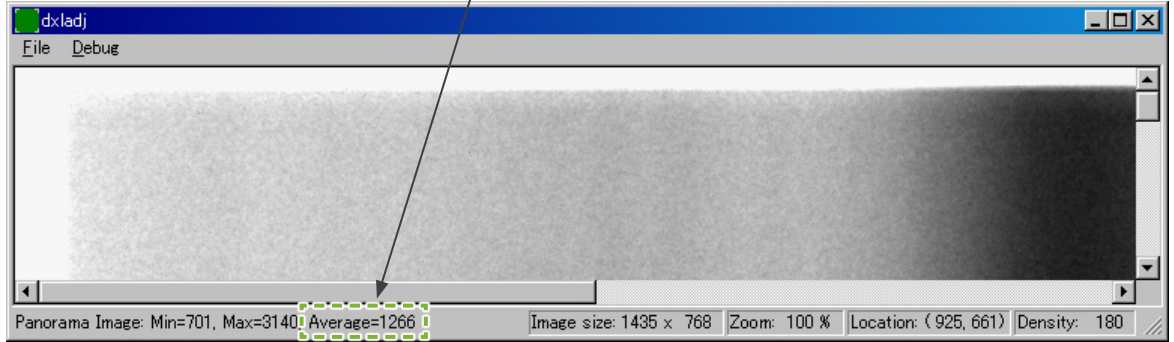

#### 2-3-2. DDAE\_Verification\_tool

#### 2-3-2-1. Configurare

Faceți dublu clic pe fișierul "DDAE Verification tool.exe" de pe CDROM.

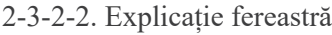

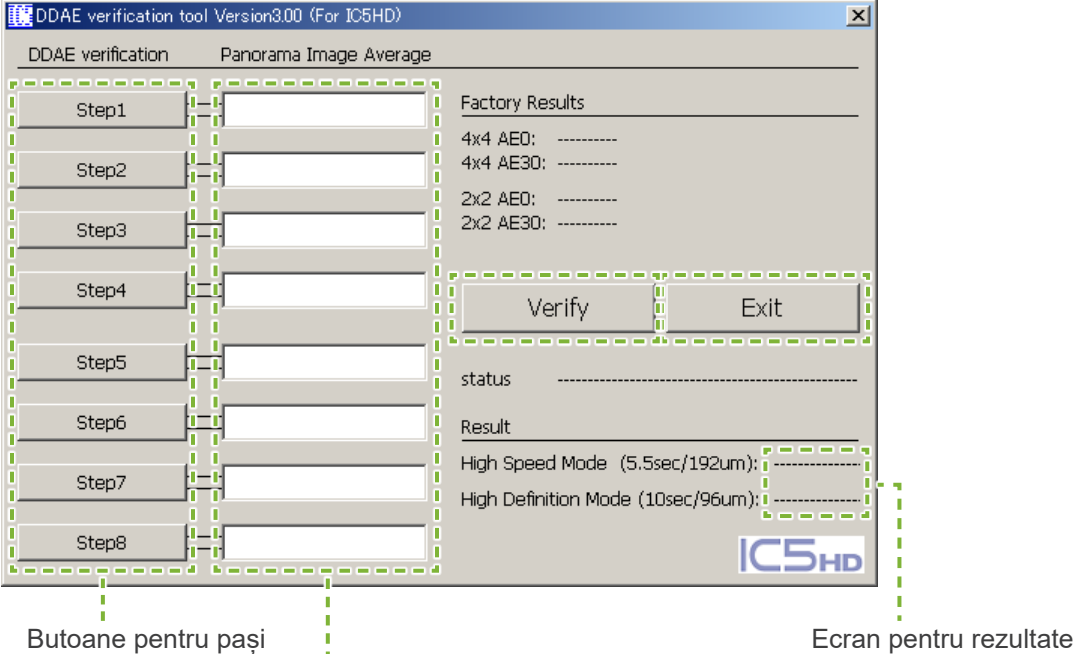

Casete de intrare "Medie imagine panoramică"

- •Butoane pentru pași Setați modurile dispozitiului conform pasului selectat.
- Casete de intrare "medie imagine panoramică" După expunere, introduceți "media de intrare panoramică" obținută pentru pasul efectuat.
- •Buton de verificare Efectuează verificarea DDAE pe baza parametrilor de intrare.
- •Buton de ieșire din aplicație Închideți aplicația.
- Ecran rezultate. Afișează rezultatele verificării DDAE.

### <span id="page-42-0"></span>**3. Procedura de verificare**

- (1) Ieșiți din aplicația pentru baza de date, apoi rulați programul Dxladj și setați numele gazdei.
- (2) Porniți instrumentul pentru verificarea DDAE.
- (3) Porniți Veraview IC5.
- (4) Atunci când este afișată pictograma de rezoluție pe bara de activități, setați piesa de testare, apoi iradiați-o efectuând în ordine pașii de la 1 la 8. \* Pictograma pentru rezoluție: Г.
	- 1) Apăsați butonul pentru "pasul 1".
	- 2. Setați piesele de testare enumerate în caseta de mesaje, apoi faceți clic pe "OK".

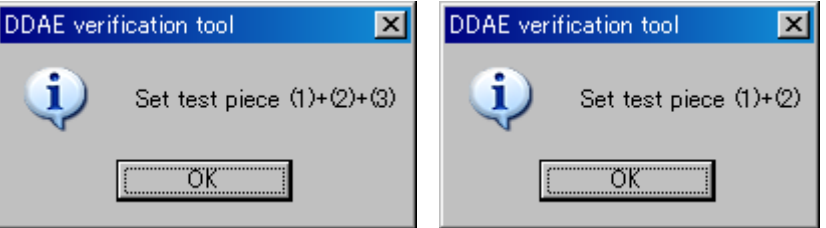

3. Atunci când modul de expunere este setat corect, este afișat următorul mesaj, împreună cu un semnal sonor de confirmare. Faceți clic pe "OK" pentru a porni expunerea.

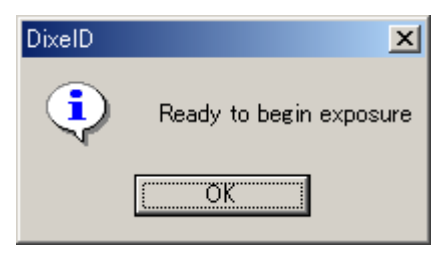

După transferul imaginii, introduceți "media imaginii panoramice" afișată pe bara de stare Dxladj în caseta de intrare de la pasul 1.

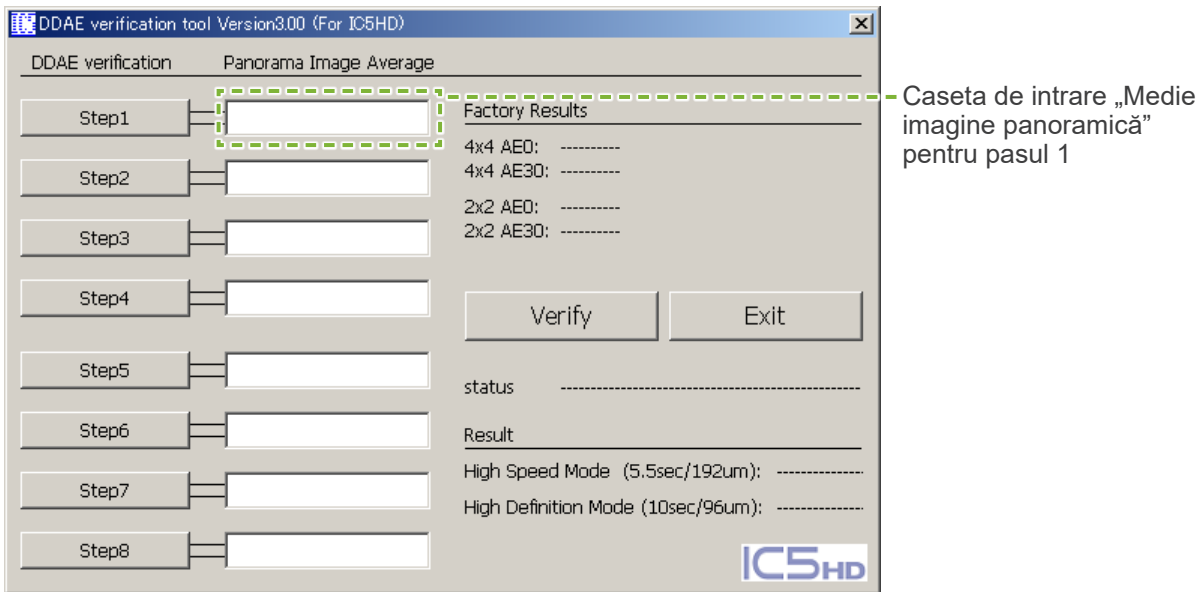

- 4. Efectuați pașii de la 2 la 8 la fel ca pasul 1, înregistrând de fiecare dată media imaginii panoramice rezultată.
- 5. Verificați rezultatele pașilor de la 1 la 8.

Faceți clic pe butonul "Verificare" pentru a vizualiza rezultatele pașilor de la 1 la 8.

Afișați rezultatul fiecărui mod de expunere: Mod de mare viteză (192 um) și mod de înaltă rezoluție (96 um). OK: verificarea DDAE a fost efectuată cu succes.

Nereușit: verificarea DDAE a eșuat.

- 6. Opriți Veraview IC5.
- 7. Ieșiți din instrumentul pentru verificarea DDAE.
- 8. Ieșiți din Dxladj.

## <span id="page-44-0"></span>**4. Depanare**

1. [Problemă]

Este afișat următorul mesaj de eroare al Dxladj:

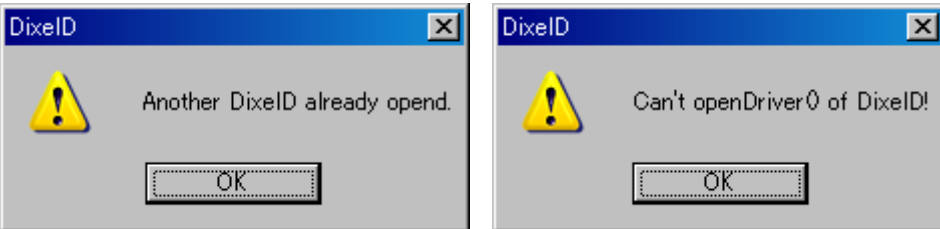

[Cauză]

Aplicația pentru baza de date și Dxladj rulează în același timp.

[Soluție]

Închideți aplicația pentru baza de date și reporniți Dxladj.

2. [Problemă]

Este afișat următorul mesaj de eroare al instrumentului pentru verificarea DDAE:

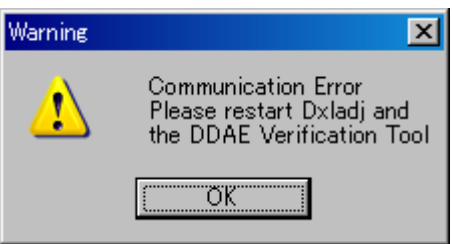

[Cauză]

Veraview IC5 nu a primit semnalul de recunoaștere necesar pentru comunicare.

[Soluție]

Opriți Veraview IC5 și închideți Dxladj și instrumentul pentru verificarea DDAE. Reluați procedura de la pasul 1.

3. [Problemă]

Este afișat următorul mesaj de eroare al instrumentului pentru verificarea DDAE:

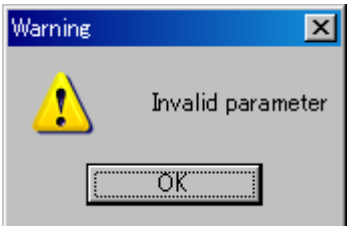

[Cauză]

În casetele de intrare "Medie imagine panoramică" există valori cu zecimale sau caseta a fost lăsată necompletată.

### [Soluție]

Asigurați-vă că în caseta "Medie imagine panoramică" a fost introdusă valoarea corectă.

# <span id="page-45-1"></span><span id="page-45-0"></span>**Specificații tehnice**

**Specificații**

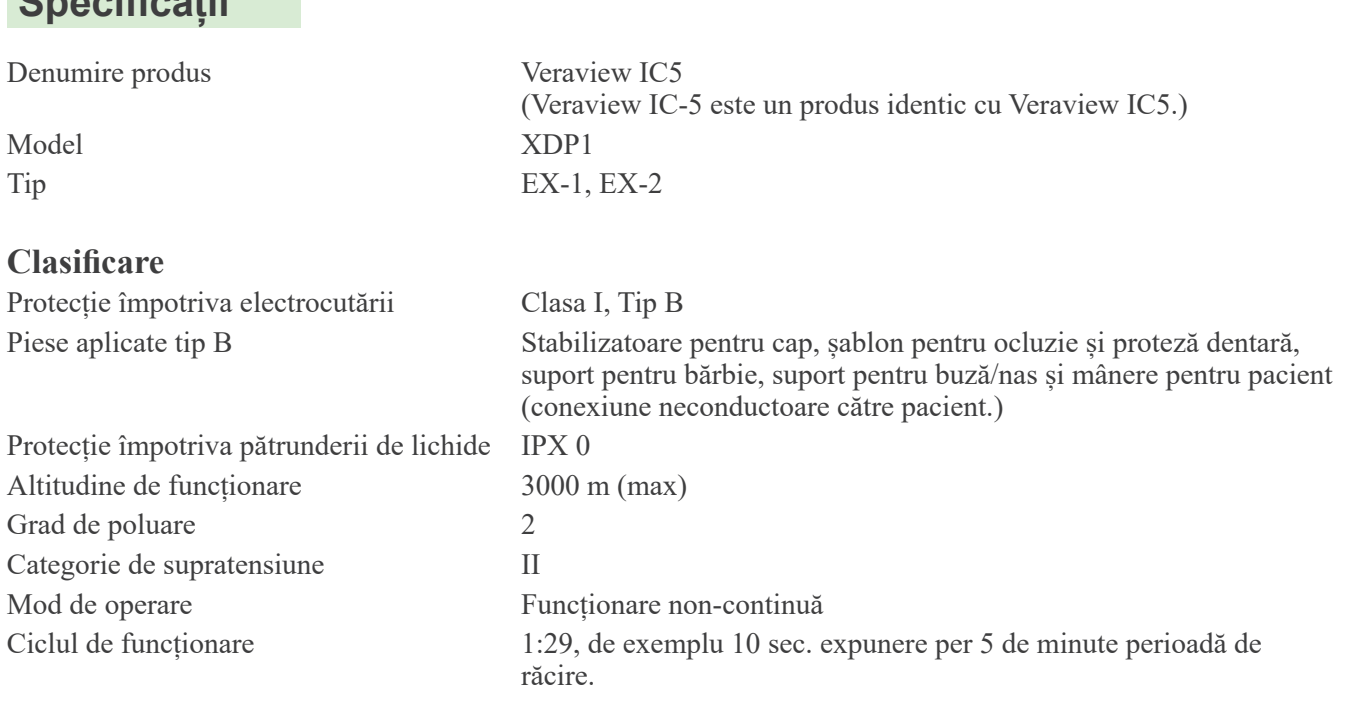

### **Metode de dezinfectare:**

- Între pacienți, dezinfectați piesele aplicate tip B ștergându-le cu etanol (în procente de volum între 70 și 80). Dacă etanolul (în procente de volum între 70 și 80) nu este disponibil, utilizați unul dintre dezinfectanții enumerați maj jos; nu folosiți alte tipuri de dezinfectant.

- Dezinfectant rapid FD 322 DÜRR DENTAL
- Dezinfectant rapid FD 333 DÜRR DENTAL
- Dezinfectant rapid FD 360 DÜRR DENTAL pentru curățarea și îngrijirea articole din imitație de piele
- Dezinfectant rapid FD 366 DÜRR DENTAL pentru dezinfectare rapidă articole sensibile
- O dată pe zi, ștergeți panoul de operare cu etanol (în procente de volum între 70 și 80).

- Articol de unică folosință; capac șablon de ocluzie.

#### **Domeniu de utilizare**

Veraview IC5 este o unitate radiologică dentară cu sursă extraorală, utilizată pentru examinare radiografică dentară și pentru diagnosticul dinților, maxilarului, structurii orale și articulațiilor TMJ prin expunerea unui receptor de imagine cu raze X la radiații ionizante.

#### **Tub radiologic**

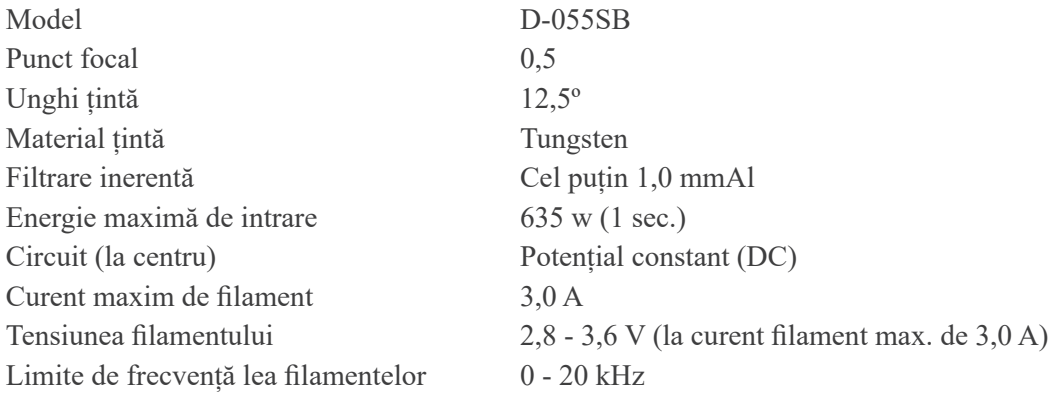

# **Generator/Ansamblu cap de iradiere**

<span id="page-46-0"></span>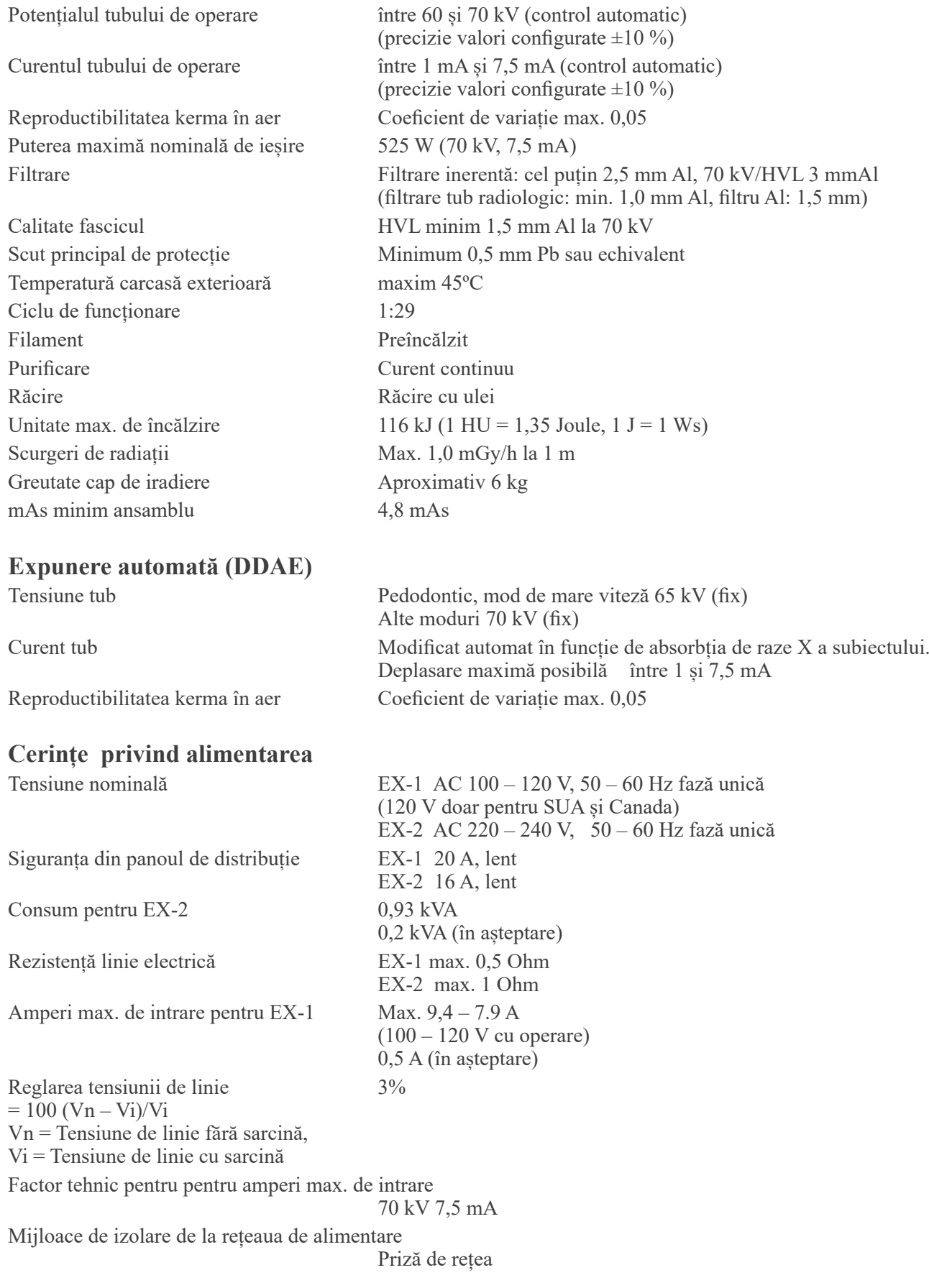

#### **Parametri mecanici**

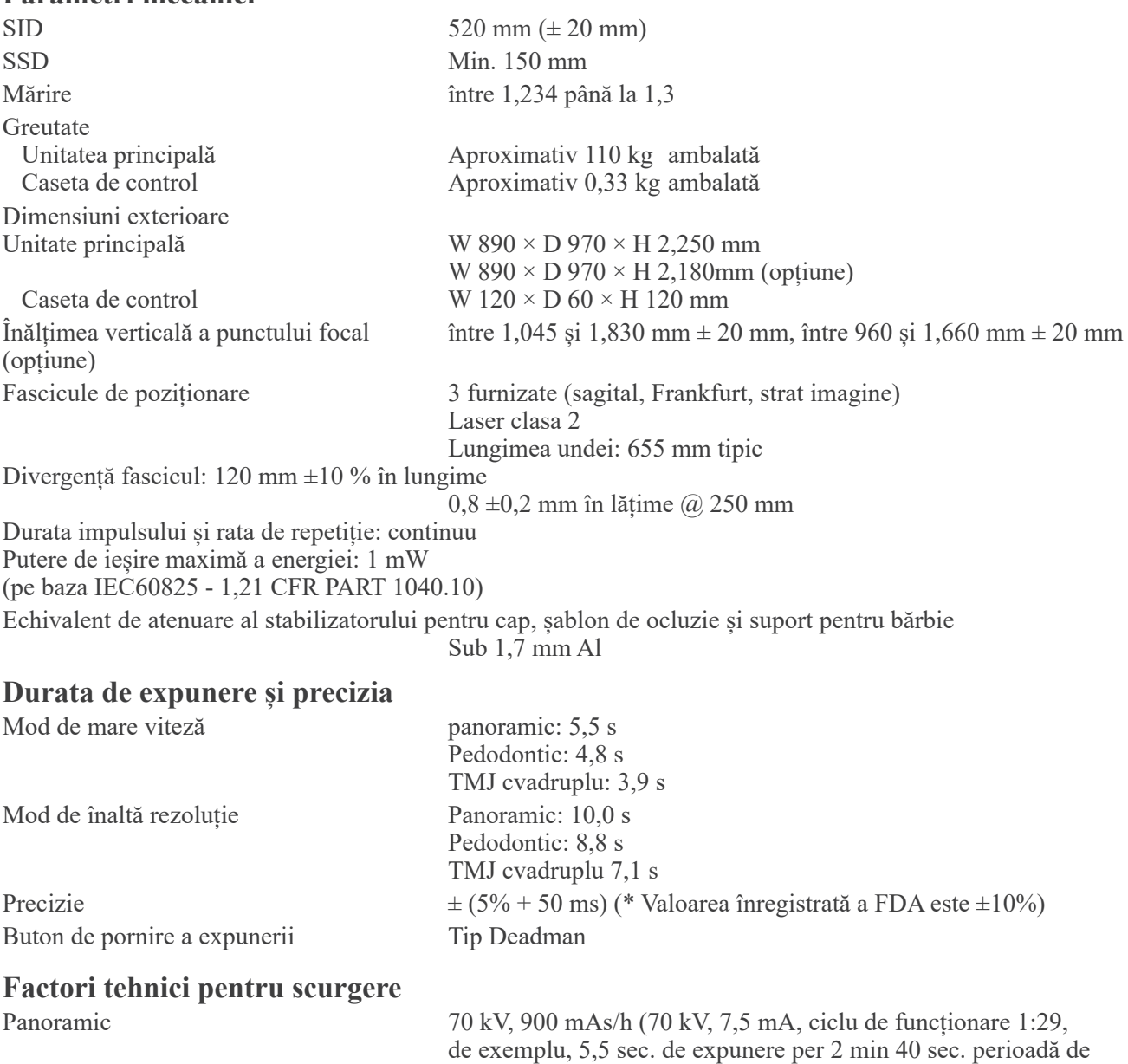

#### **Baze de măsurare**

KV este: radiația X reală este monitorizată de un evaluator neinvaziv al ieșirii radiației.

răcire)

mA este măsurat prin monitorizarea curentului în linia de retur HT, care este egal cu curentul tubului. Timp de expunere: punctul de pornire al expunerii este stabilit la momentul în care valoarea kV ajunge la 75% din valoarea medie kV. Finalizarea expunerii este stabilită la momentul în care valoarea kV scade la 75% din valoarea medie kV. Instrucțiuni de testare ale duratei de expunere, curentului și tensiunii tubului radiologic mod de expunere constant (manual).

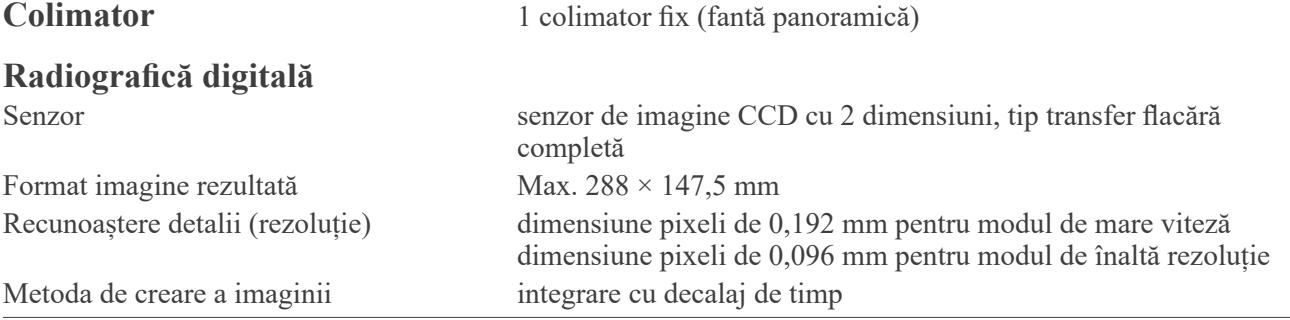

### **Calitatea imaginii**

Rezoluție perechi de linii 2,5 LP/mm Rezoluție scăzută de contrast diametru 2,0 mm

### **Date despre doza de raze X**

Veraview IC5 utilizează expunerea automată pentur a livra doza optimă de raze X pentru pacient. Următoarele informații despre imagine sunt înregistrate pentru fiecare expunere.

- **Produs doză-arie (DAP)** (mGy  $\times$  cm<sup>2</sup>)
- $\bullet$  Medie tensiune tub (kV)
- Medie curent tub (mA)

Consultați instrucțiunile de utilizare ale programului aplicației dacă informațiile afișate despre imagine diferă conform programului aplicației.

Este posibil ca produsul doză-arie (DAP) (mGy × cm<sup>2</sup>) să nu fie afișat în funcție de programul aplicației.

Produsul doză-arie afișat se referă la tensiunea (kV)/curentul (mA) tubului pentru fiecare expunere.

Produsul doză-arie afișat este produsul de multiplicare al valorii kerma în aer și dimensiunii câmpului de radiații. Aceste valori sunt valori tipice și nu sunt produse măsurate doză-arie pentru fiecare expunere la raze X.

Debitul kerma în aer este calculat prin împărțirea produsului doză-arie la dimensiunea câmpului cu raze X de W: 6 mm x H: 143 mm.

Precizia valorii kerma în aer și a produsului doză-arie nu depășește +/- 50%.

Dozimetrul pentru verificarea și menținerea preciziei indicațiilor privind produsului doză-arie trebuie să fie calibrat la energia corespunzătoare.

Metoda utilizată pentru a estima produsul doză-arie:

Măsurare cu dozimetrul DAP (produs doză-arie). Dozimetrul DAP este calibrat conform indicațiilor din instrucțiunile de utilizare însoțitoare. Dozimetrul DAP este atașat în fața capului de iradiere pentru Pan. Aveți grijă ca acesta să nu cadă și cablajul să fie rutat corespunzător.

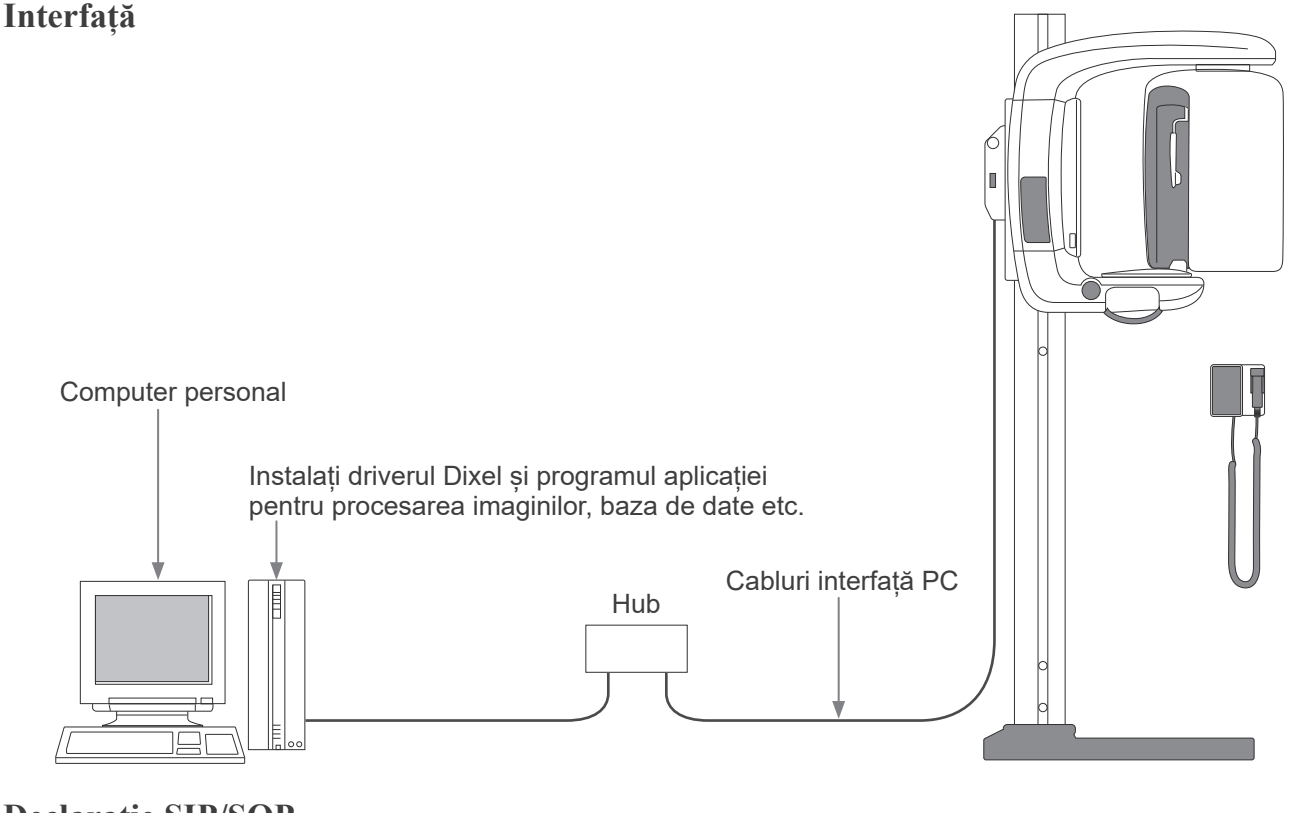

### **Declarație SIP/SOP**

Conexiune cabluri Cabluri pereche răsucite, neecranate, cu conectări la fișă RJ-45, lungime max. 2 m.

### **Cerințe privind computerele și dispozitivele lor periferice**

- 1. Veraview IC5 a fost testat și s-a constatat că respectă limitele dispozitivelor medicale din IEC 60601-1-2:2014 privind perturbațiile electromagnetice. Aceste limite sunt prevăzute pentru a oferi o protecție rezonabilă împotriva interferențelor periculoase dintr-o instalație medicală tipică. Acest echipament generează utilizări și poate radia energie de radiofrecvență și, dacă nu este instalat și utilizat în conformitate cu instrucțiunile, poate cauza interferențe periculoase cu alte dispozitive aflate în apropiere. Nu există însă nicio garanție că astfel de interferențe nu vor avea loc la o anumită instalație. Dacă echipamentul cauzează interferențe periculoase cu alte dispozitive, ce pot fi determinate prin pornirea și oprirea acestuia, utilizatorul este încurajat să încerce să corecteze interferențele apelând la una dintre următoarele măsuri:
	- Reorientarea sau repoziționarea dispozitivului receptor.
	- Creșterea distanței dintre echipamente.
	- Conectarea echipamentului la o priză dintr-un circuit diferit de cel la care sunt conectate celelalte dispozitive.
	- Contactați cel mai apropiat birou J. MORITA OFFICE, reprezentantul sau distribuitorul său pentru ajutor.
- 2. Următoarele echipamente conectate la interfețe digitale și analogice trebuie să fie certificate conform respectivelor standarde IEC (IEC 60950-1 pentru echipamentele de procesare a datelor și IEC 60601-1 pentru echipamentele medicale).

Oricine conectează echipamente suplimentare la piesele de intrare sau ieșire semnal configurează un sistem medical și, prin urmare, este responsabil de respectarea de către sistem a cerințelor IEC 60601-1. Dacă aveți neclarități, consultați cel mai apropiat birou J. MORITA OFFICE, reprezentantul sau distribuitorul său pentru ajutor.

**\* Unele dintre următoarele dispozitive pot cauza unele probleme de natură tehnică pentru Veraview IC5. Consultați cel mai apropiat birou J. MORITA OFFICE pentru selectarea adecvată a echipamentelor și conexiunilor.**

# **A PRECAUTIE**

Este posibil ca următoarele dispozitive să nu poată fi localizate în zone de protectie împotriva razelor X (con*sultați pagina [4](#page-5-1)) sau în apropierea pacientului, cu excepția Hub-ului, dacă acesta respectă IEC60950-1, iar curentul de scurgere al carcasei respectă IEC 60601-1.*

\* Proximitatea pacientului reprezintă zona în care poate avea loc contactul intenționat sau neintenționate dintre un pacient sau îngrijitorul pacientului și dispozitivele de mai sus, sau între un pacient sau îngrijitorul pacientului și alte persoane care ating dispozitivele de mai sus. Zona se întinde până la 1,83 m dincolo de pat (masa de examinare, scaunul stomatologic, cabina de tratament și altele asemănătoare) în poziționarea sa prevăzută și la 2,29 m deasupra podelei.

# **A OSTRZEŻENIE**

• Conectați doar elementele specificate ca parte a sistemului electric medical sau specificate ca fiind compati*bile cu sistemul electric medical.*

*Nu utilizați o priză multiplă portabilă și niciun cablu prelungitor pentru alimentarea sistemului cu energie electrică.*

- \* Computerele sau alte dispozitive externe trebuie conectate conform cu IEC 60601-1.
- \* Computerele sau alte dispozitive externe trebuie curățate conform cu instrucțiunile de utilizare ale producătorului.
- \* Computerele sau alte dispozitive externe trebuie transportate, depozitate și exploatate conform instrucțiunilor producătorului.

### **Alte cerințe de sistem**

Harware Computer personal cu Windows (specificații minime)

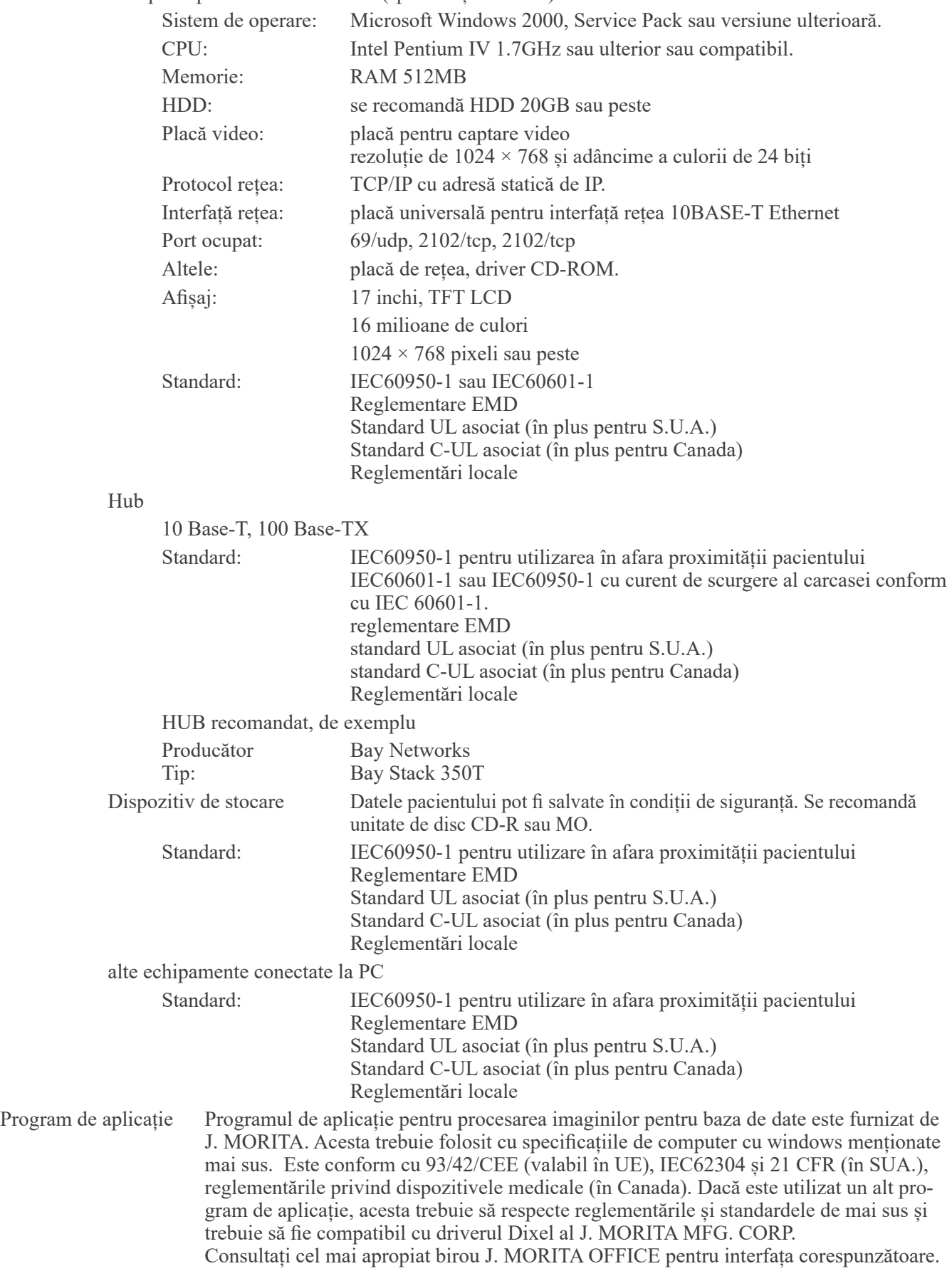

### **Date de mediu**

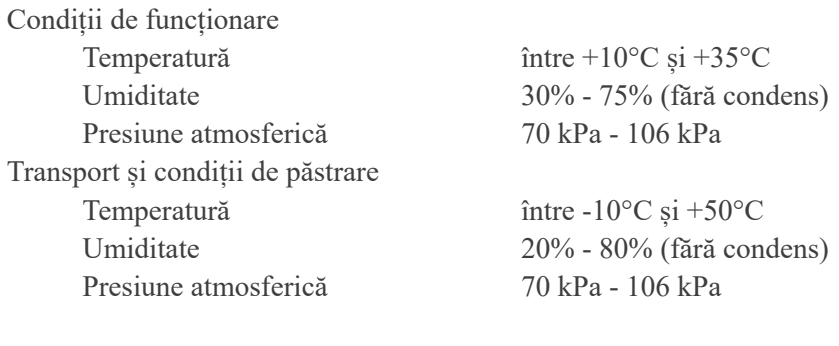

### Limba originală Engleză

### **Eliminarea deșeurilor**

Pachetul trebuie reciclat. Piesele metalice ale echipamentului sunt eliminate ca fier vechi. Materialele sintetice, componentele electrice și plăcile cu circuite imprimate sunt eliminate ca resturi electrice. Materialul trebuie eliminat în conformitate cu reglementările legale naționale relevante. Consultați companiile specializate de eliminare în acest scop. Întrebați administrațiile locale ale orașului/comunității cu privire la companiile locale de eliminare a deșeurilor.

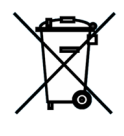

Acest simbol indică faptul că deșeurile provenite de la echipamente electrice și electronice nu trebuie eliminate ca deșeuri municipale nesortate și trebuie colectate separat. Pentru detalii, contactați distribuitorul local sau J. MORITA OFFICE.

# <span id="page-52-0"></span>**Simboluri și marcaje**

\* Este posibil ca unele simboluri să nu fie utilizate.

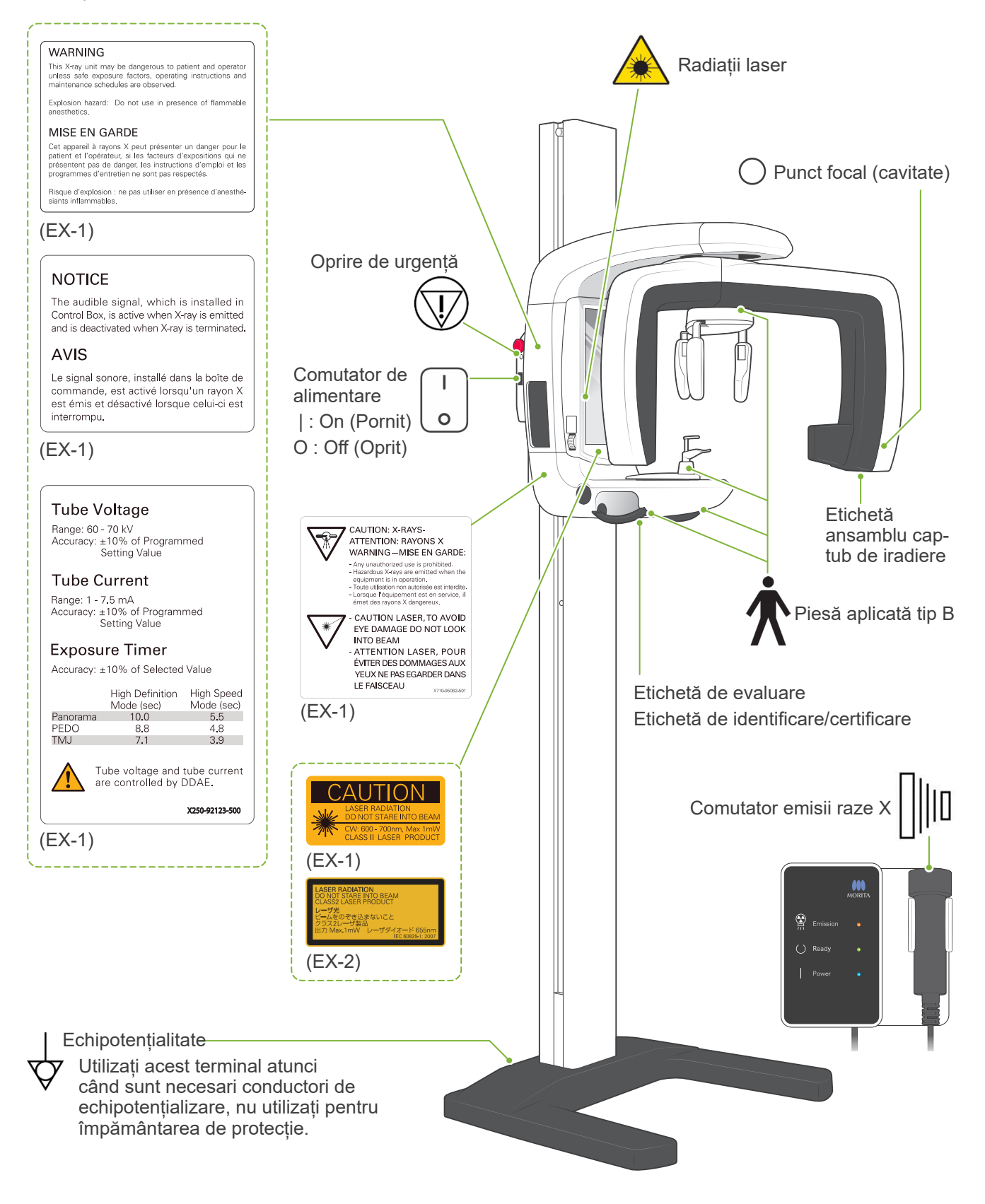

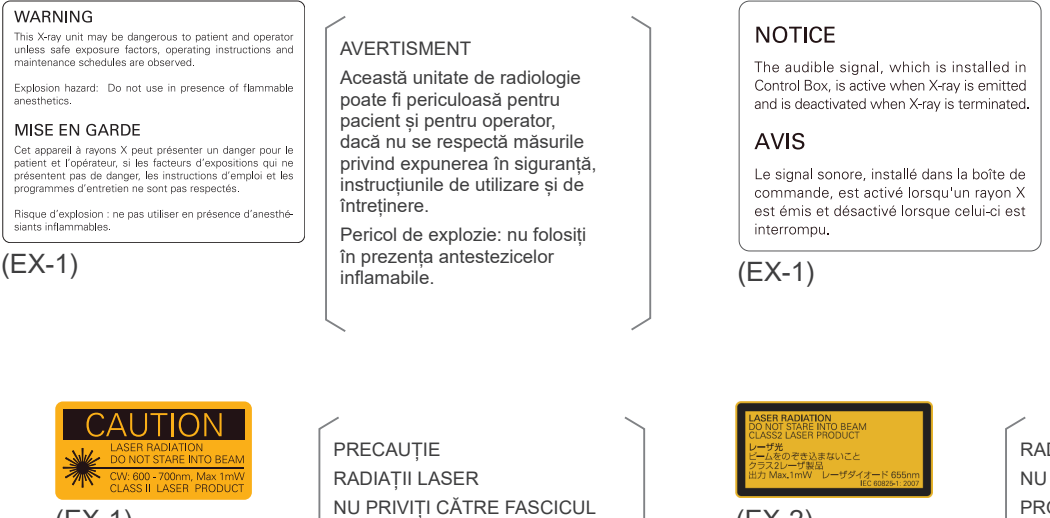

Tensiune tub

 $\begin{bmatrix} \text{NC FNNI} & \text{CNNC TNSC} \\ \text{CW: 600 - 700 NM, max.1 mW \end{bmatrix}$  (EX-2)

PRODUS LASER, CLASA II

RADIAȚII LASER NU PRIVIȚI CĂTRE FASCICUL PRODUS LASER, CLASA 2 Ieșire max. 1 mW Diodă laser 655 nm

NOTIFICARE

emisiei.

Semnalul sonor, care este instalat în caseta de control, este activ atunci când sunt emise raze X și este dezactivat la încetarea

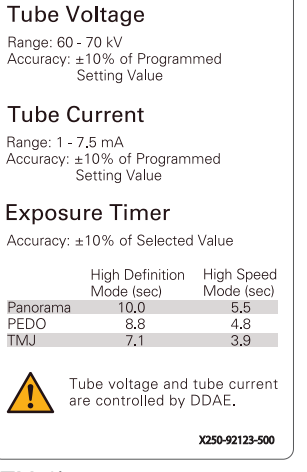

(EX-1)

Interval: între 60 și 70 kV Precizie: ±10% din valoarea setată configurată Curent tub Interval: între 1 și 7,5 mA

Precizie: ±10% din valoarea setată configurată

Temporizator expunere Precizie: ±10% din valoarea setată configurată

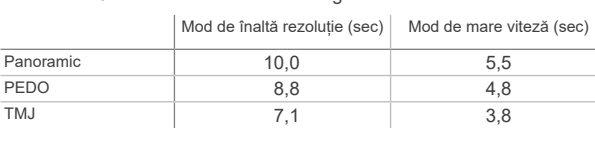

Tensiunea și curentul tubului sunt controlate de DDAE.

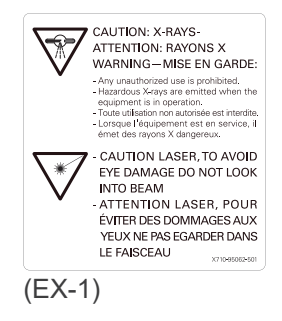

ATENȚIE: RAZE X

- Nu este permisă utilizarea neautorizată.
- Atunci când echipamentul se află în funcțiune, sunt emise raze X periculoase.

PRECAUȚIE LASER, NU PRIVIȚI ÎN FASCICUL, PENTRU A PREVENI LEZIUNILE OCULARE

### **Pachet**

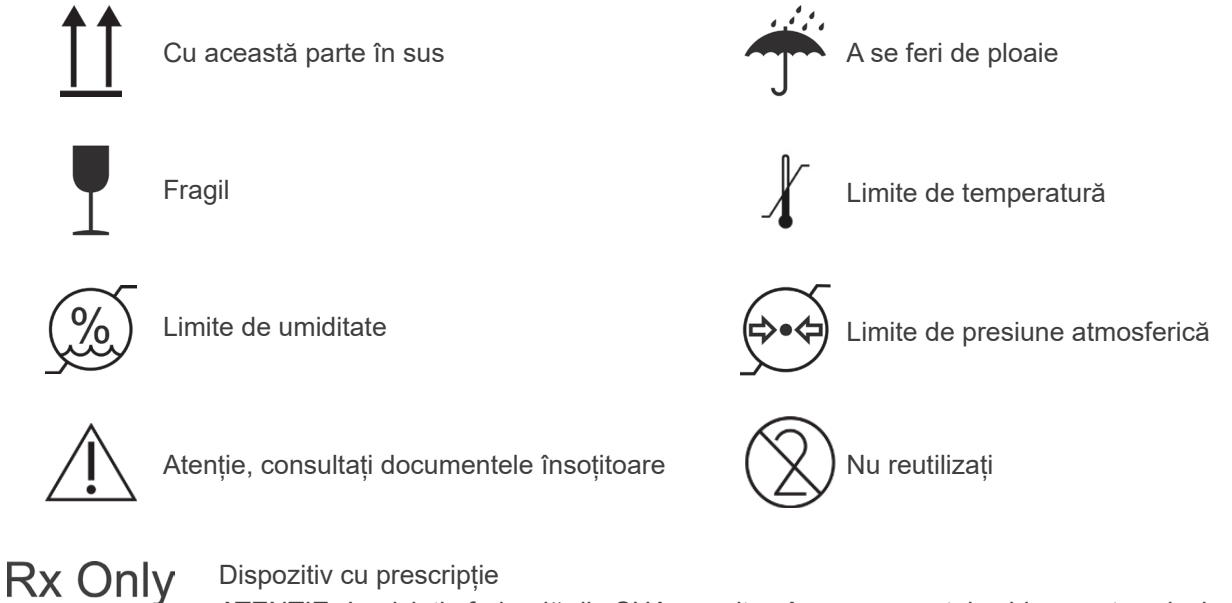

ATENȚIE: Legislația federală din SUA permite vânzarea acestui echipament exclusiv de un medic stomatolog sau la comanda unui medic stomatolog (valabil numai pe teritoriul SUA.)

### **Etichetă de evaluare, Etichetă ansamblu cap iradiere și instrucțiuni de utilizare**

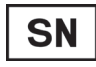

Număr de serie

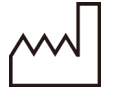

Data fabricației

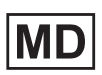

Dispozitiv medical

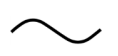

Curent alternativ

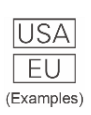

Țară sau regiune (Denumiri de țară: conform codurilor ISO 3166-1

alfa-3) Descrierea notată lângă cod este o indicație că se conformează reglementărilor valabile numai pentru țara sau regiunea relevantă.

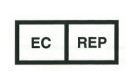

Reprezentant autorizat în UE conform cu Directiva europeană 93/42/CEE (Valabil numai pentru UE)

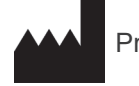

Producător

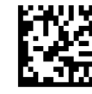

GS1 DataMatrix

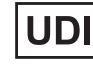

Identificator unic dispozitiv

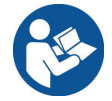

Consultați instrucțiunile de utilizare

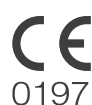

Marcaj CE(0197) (Valabil numai pentru UE) Conform cu Directiva europeană 93/42/CEE.

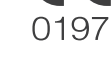

Marcaj CE (Valabil numai pentru UE) Conform cu Directiva europeană 2011/65/UE.

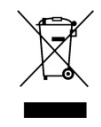

Marcajul echipamentului electric în conformitate cu Directiva europeană 2012/19/UE (DEEE) (Valabil numai pentru UE)

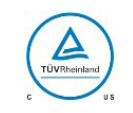

Marcă de certificare cTUVus (valabil numai pentru SUA și Canada)

### **Elemente indicate pe etichete de evaluare și eticheta ansamblului capului și tubului de iradiere**

\* Pentru detalii, consultați "[Specificații tehnice"](#page-45-1) (pag. [44](#page-45-1)).

\* Este posibil să fie incluse unele simboluri descrise pe pagina anterioară.

#### **Etichetă de evaluare**

**Model**: Modelul sistemului de radiologie **Type**: Tip **Input**: Tensiune nominală de intrare, frecvența și puterea în stare de funcționare **Standby**: Puterea nominală în modul de așteptare **Duty Cycle**: ciclul de funcționare al sistemului de radiologie **Cod de bare 2D în partea dreaptă jos**: Codul etichetei

#### **Etichetă ansamblu cap-tub de iradiere**

**Model**: Modelul ansamblului de carcasă a tubului **HEAD NO.**: număr de serie al ansamblului carcasă-tub **DATE OF MFG.**: Data fabricației **TOTAL FILTRATION**: Filtrarea inerentă minimă **RATING**: Puterea nominală de ieșire a ansamblului carcasă-tub **TUBE MODEL**: Modelul tubului radiologic **TUBE ANODE NO.**: Număr de serie al tubului radiologic **MFD. BY**: Producătorul tubului radiologic **EFFECTIVE FOCAL SPOT**: Valoarea nominală a punctului focal

<span id="page-56-0"></span>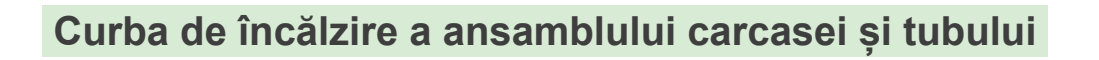

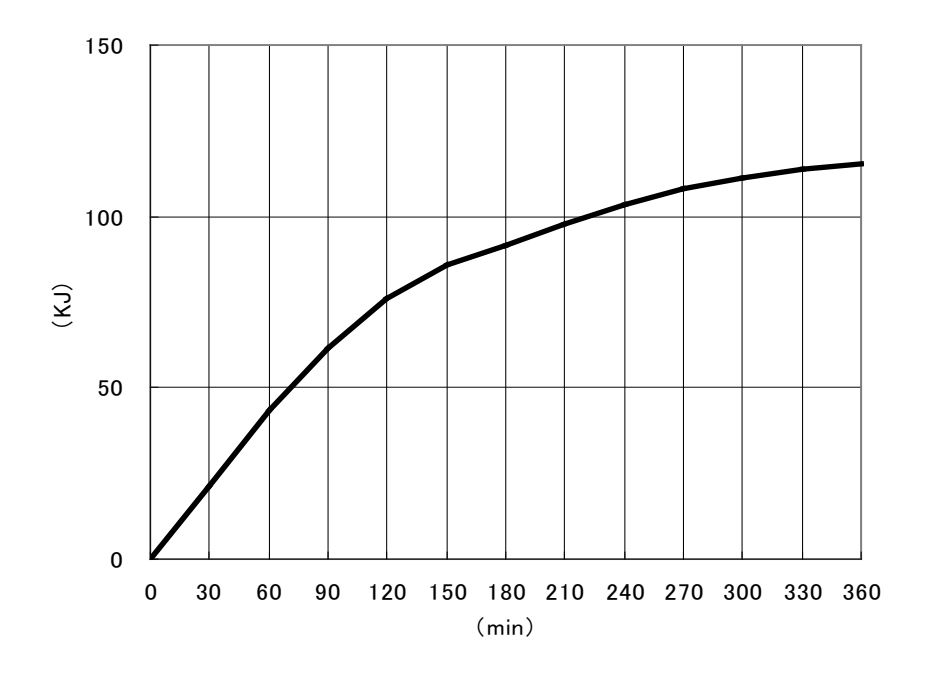

**Curba de răcire a ansamblului carcasei și tubului**

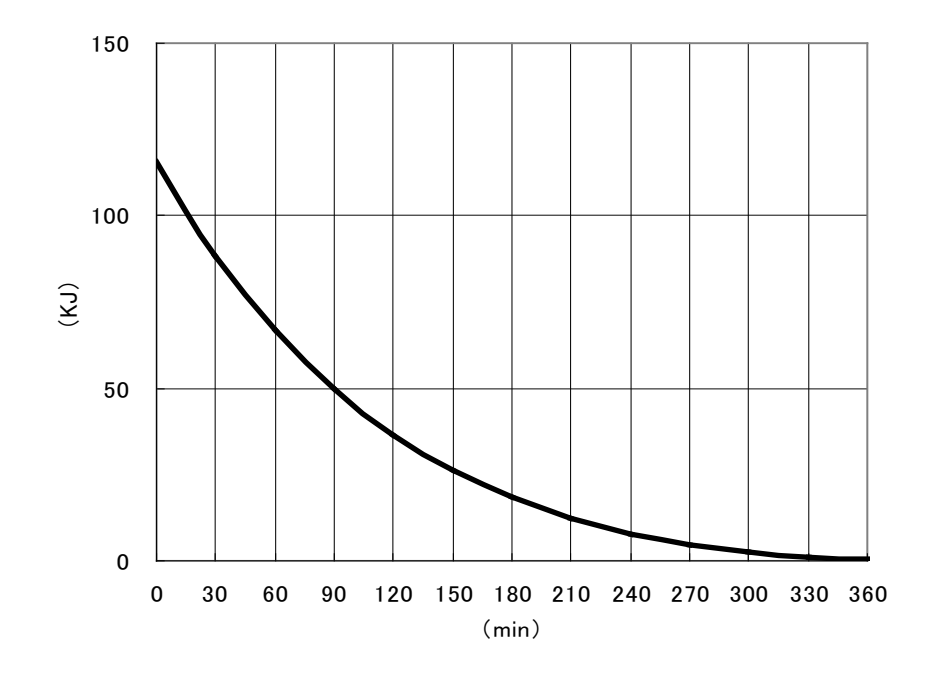

# <span id="page-57-0"></span>**Diagramă de evaluare tub**

### Diagramele de evaluare maximă

(Diagramele de evaluare maximă absolută)

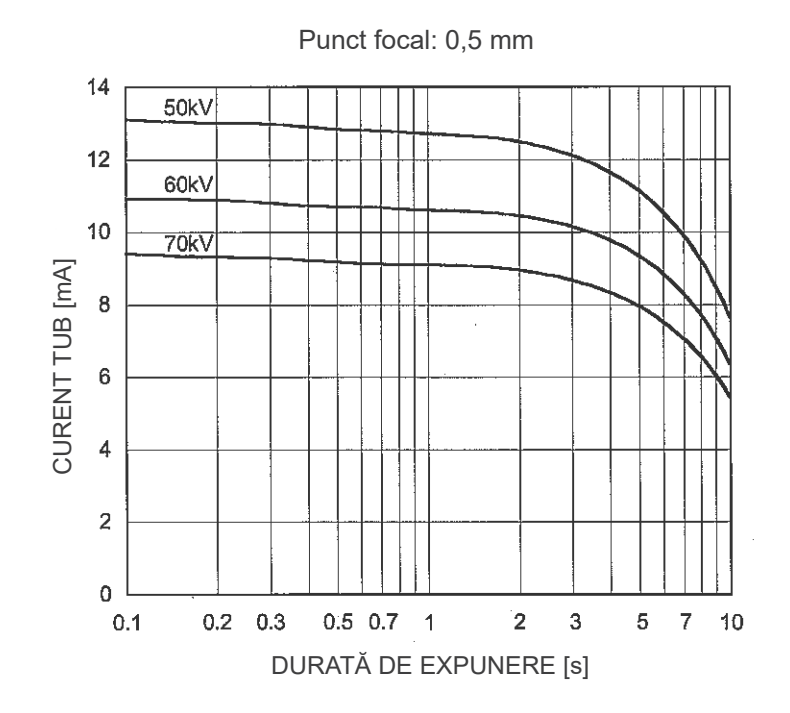

Caracteristici termice ale anodului

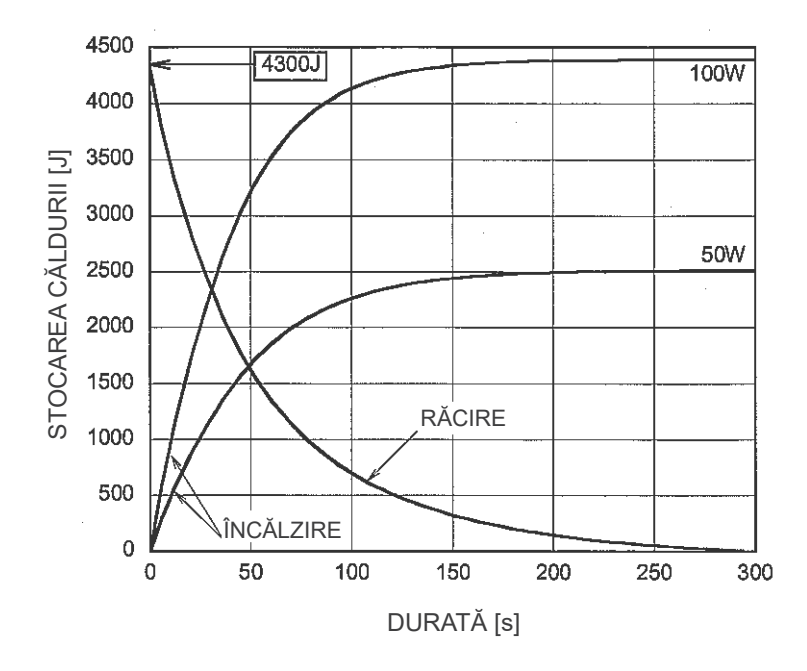

<span id="page-58-0"></span>**Relația cu punctul focal, fasciculul de raze X și receptorul de imagine**

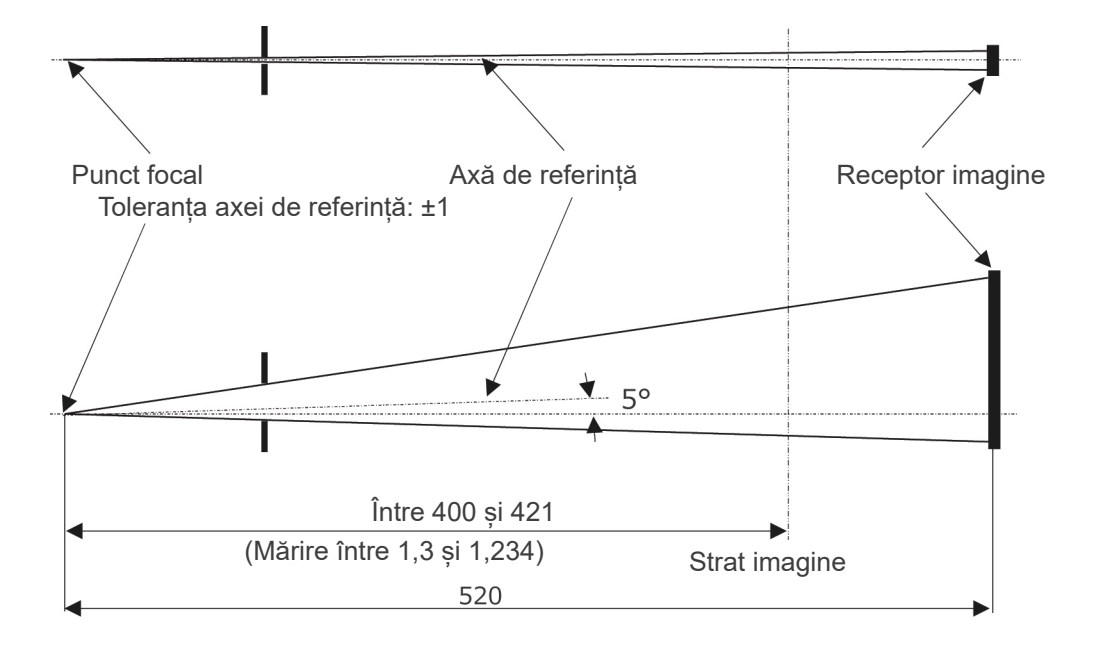

Unitate: mm

<span id="page-59-0"></span>Veraview IC5 (denumit în cele ce urmează "dispozitivul") respectă IEC 60601-1-2:2014 Ed. 4,0, standardul internațional relevant pentru perturbațiile electromagnetice (EMD).

În cele ce urmează, găsiți "Recomandările și declarația producătorului', conform cerințelor IEC 60601-1-2:2014 Ed. 4,0, standardul internațional relevant pentru perturbațiile electromagnetice.

Acesta este un produs din Grupa 1, Clasa B conform EN 55011 (CISPR 11).

Aceasta înseamnă că acest dispozitiv nu generează și/sau nu utilizează energie de radiofrecvență în bande internaționale, sub forma radiațiilor electromagnetice, cuplaj inductiv și/sau capacitiv, pentru tratamentul materialelor sau în scopul inspectării/analizei, și că este adecvat pentru utilizarea în clădiri rezidențiale și în clădiri conectate direct la o rețea publică de alimentare cu energie care alimentează clădiri utilizate în scopuri rezidențiale.

#### **Recomandările și declarația producătorului – emisii electromagnetice**

Acest dispozitiv este destinat utilizării în mediul electromagnetic specificat mai jos. Clientul sau utilizatorul acestui dispozitiv trebuie să se asigure că dispozitivul este utilizat într-un astfel de mediu.

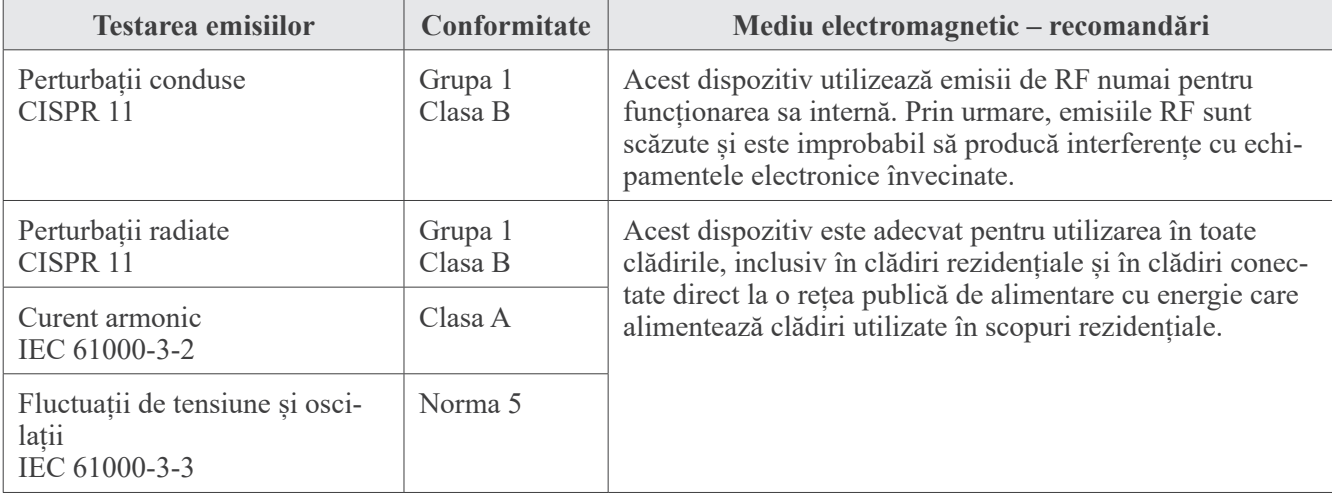

# **AOSTRZEŻENIE**

- *• Mediul de utilizare pentru acest dispozitiv este mediul de îngrijire la domiciliu.*
- Acest dispozitiv necesită precauții speciale cu privire la PEM și trebuie instalat și pus în funcțiune conform *informațiilor PEM furnizate în DOCUMENTELE ÎNSOȚITOARE.*
- *• Utilizarea altor piese decât cele furnizate sau specificate de J. MORITA MFG. CORP. ar putea determina creșterea emisiilor electromagnetice sau scăderea imunității electromagnetice a acestui dispozitiv și funcționarea necorespunzătoare.*
- *• Nu utilizați acest dispozitiv cât mai adiacent sau stivuit cu altele. Dacă apropierea sau stivuirea este necesară, utilizați-l după ce verificați dacă acest echipament și celelalte echipamente funcționează corespunzător.*
- *• Echipamentele de comunicații în RF portabile și mobile (inclusiv periferice, precum cablurile de antenă și* antenele externe) trebuie utilizate la o distantă de cel putin 30 cm de orice piesă a XDP1 inclusiv cablurile *specificate de producător.*

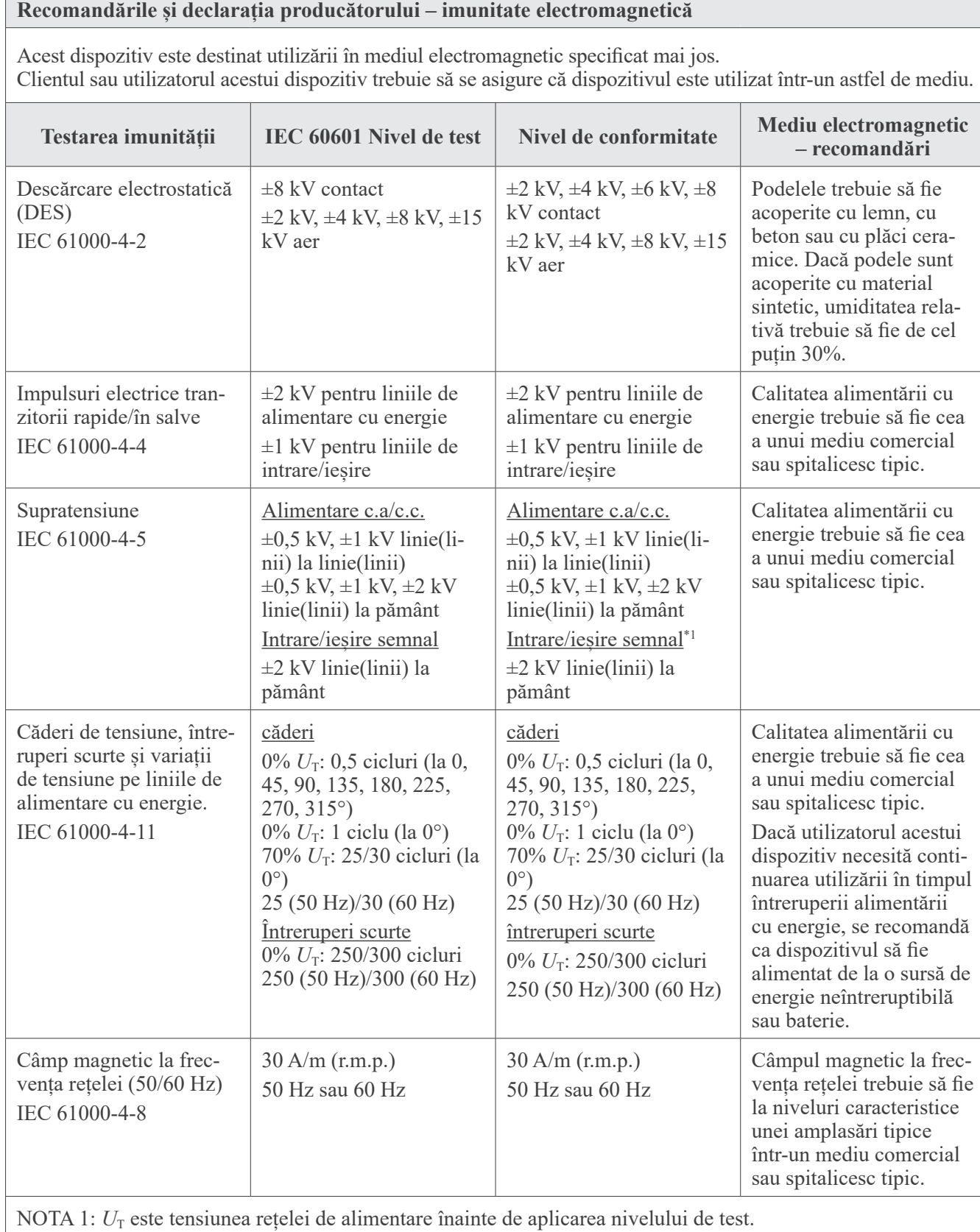

### NOTA 2: r.m.p.: rădăcina medie pătratică

\*1: Nu se aplică, deoarece nu se conectează direct la cablul exterior.

#### **Recomandările și declarația producătorului – imunitate electromagnetică**

Acest dispozitiv este destinat utilizării în mediul electromagnetic specificat mai jos. Clientul sau utilizatorul acestui dispozitiv trebuie să se asigure că dispozitivul este utilizat într-un astfel de mediu.

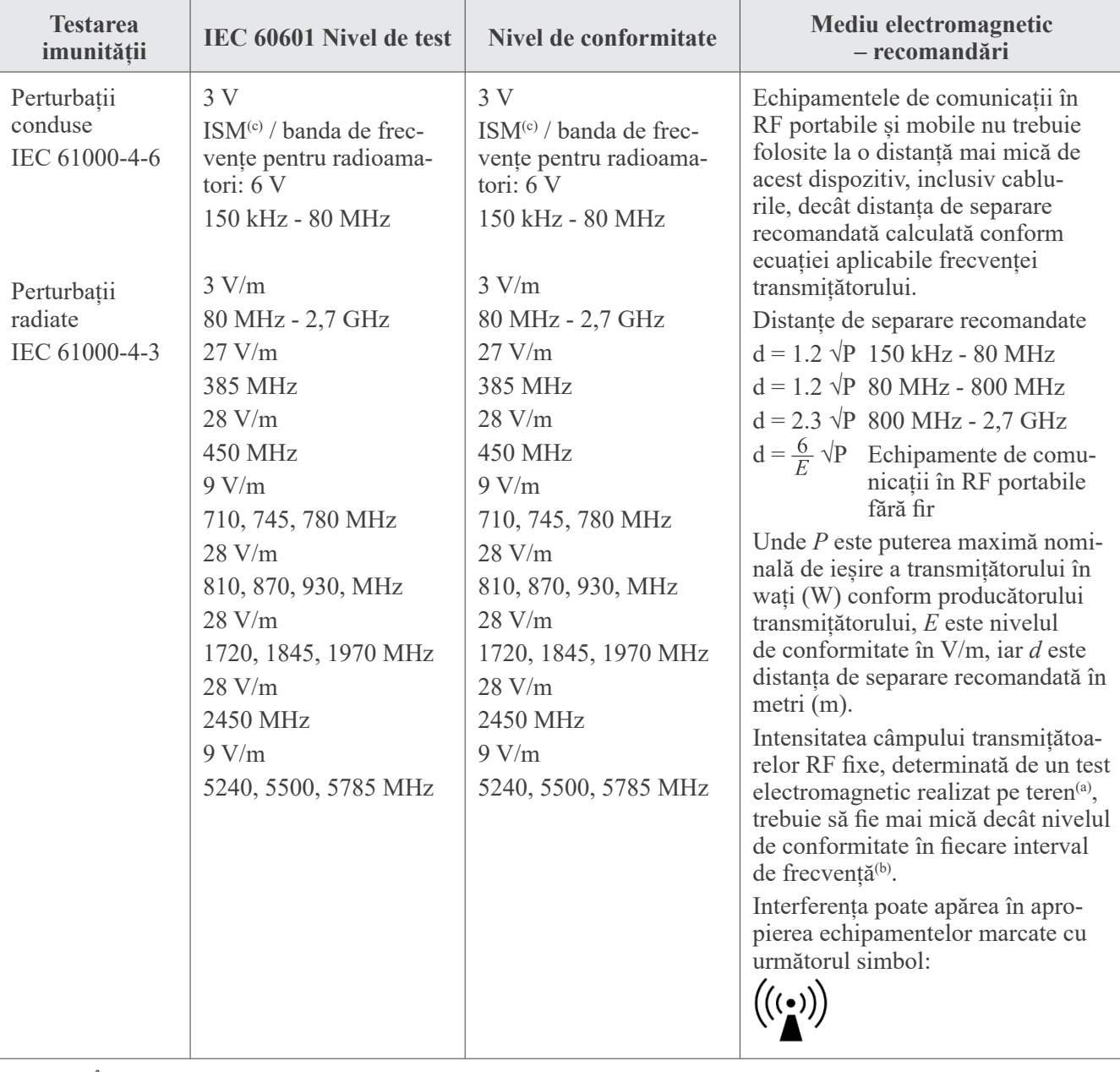

NOTA 1: Între 80 MHz și 800 MHz, se aplică domeniul de frecvență mai mare.

NOTA 2: Este posibil ca aceste recomandări să nu se aplice în toate situațiile. Propagarea electromagnetică este afectată de absorbția și reflexia cauzate de structuri, obiecte și persoane.

(a) Intensitățile câmpurilor transmițătoarelor fixe, precum stațiile de bază pentru telefoanele radio (celulare/mobile) și radioemițătoarele mobile de teren, radioemițătoarele de amatori, transmisiile posturilor de radio pe lungimi de undă AM și FM și emisiile TV nu pot fi determinate teoretic cu precizie. Pentru a evalua mediul electromagnetic cauzat de transmițătoarele RF fixe, trebuie efectuat un test electromagnetic pe teren. Dacă intensitatea câmpului măsurată în locul de utilizare a acestui dispozitiv depășește nivelul de conformitate cu emisiile RF specificat mai sus, acest dispozitiv trebuie supravegheat pentru a verifica dacă funcționează normal. Dacă se observă o funcționare anormală, pot fi necesare măsuri suplimentare, cum ar fi reorientarea sau reamplasarea acestui dispozitiv.

(b) Peste domeniul de frecvențe de la 150 kHz la 80 MHz, intensitatea câmpului trebuie să fie mai mică de 3 V/m.

(c) Benzile ISM (industrială, științifică și medicală) între 0,15 MHz și 80 MHz sunt de la 6,765 MHz la 6,795 MHz; de la 13,553 MHz la 13,567 MHz; de la 26,957 MHz la 27,283 MHz; și de la 40,66 MHz la 40,70 MHz.

### **Performanță esențială**

- Fără iradiere cu raze X în lipsa acționării active a butonului de pornire a expunerii.
- Oprirea razelor X se face prin eliberarea butonului pornire a expunerii.
- Fără mișcări neașteptate ale echipamentelor.

#### NOTĂ:

Dacă performanța esențială se pierde sau se degradează din cauza perturbărilor electromagnetice, deplasarea neașteptată va fi inițiată fără acționare activă, sau oprirea razelor X nu se va face prin eliberarea butonului de pornire a expunerii, sau radiografia va fi iradiată fără acționarea activă a butonului de pornire a expunerii.

### **Diagnostic and Imaging Equipment**

**Treatment Units** 

Handpieces and Instruments

**Endodontic Systems** 

**Laser Equipment** 

**Laboratory Devices** 

**Educational and Training Systems** 

**Auxiliaries** 

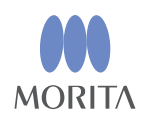

#### Development and Manufacturing J. MORITA MFG. CORP.

680 Higashihama Minami-cho, Fushimi-ku, Kyoto 612-8533, Japan T +81. (0) 75. 611 2141, F +81. (0) 75. 622 4595

**Morita Global Website** www.morita.com

#### Distribution

**J. MORITA CORP.** 3-33-18 Tarumi-cho, Suita-shi, Osaka 564-8650, Japan T +81 (0)6 6380 1521, F +81 (0)6 6380 0585

J. MORITA USA, INC. 9 Mason, Irvine CA 92618, USA T +1.949.5819600, F +1.949.5818811

**J. MORITA EUROPE GMBH** Justus-von-Liebig-Strasse 27b, 63128 Dietzenbach, Germany T +49. (0)6074. 836 0, F +49. (0)6074. 836 299

#### MORITA DENTAL ASIA PTE. LTD.

150 Kampong Ampat #06-01A KA Centre, Singapore 368324 T +65. 6779. 4795, F +65. 6777. 2279

#### J. MORITA CORP. AUSTRALIA & NEW ZEALAND

Suite 2.05, 247 Coward Street, Mascot NSW 2020, Australia T +61. (0)2. 9667 3555, F +61. (0)2. 9667 3577

#### **J. MORITA CORP. MIDDLE EAST**

4 Tag Al Roasaa, Apartment 902, Saba Pacha 21311 Alexandria, Egypt T +20. (0)3. 58 222 94, F +20. (0)3. 58 222 96

#### **J. MORITA CORP. INDIA**

Filix Office No.908, L.B.S. Marg, Opp. Asian Paints, Bhandup (West), Mumbai 400078, India T +91-82-8666-7482

#### **J. MORITA MFG. CORP INDONESIA**

28F, DBS Bank Tower, Jl. Prof. Dr. Satrio Kav. 3-5, Jakarta 12940, Indonesia T+62-21-2988-8332, F+62-21-2988-8201

#### SIAMDENT CO., LTD.

71/10 Moo 5 T. Tharkham A. Bangpakong Chachuengsao 24130 Thailand T +66 (0) 3857 3042, F +66 (0) 3857 3043 www.siamdent.com

EU Authorized Representative under the European Directive 93/42/EEC **Medical Technology Promedt Consulting GmbH** 

EC REP Ernst-Heckel-Straße 7, 66386 St. Ingbert, Germany T +49. 6894 581020, F +49. 6894 581021 The authority granted to the authorized representative, Medical Technology Promedt Consulting GmbH, by J. MORITA MFG. CORP is solely limited to the work of the authorized representative with the requirements of the European Directive 93/42/EEC for product registration and incident report.